# **Catalog**

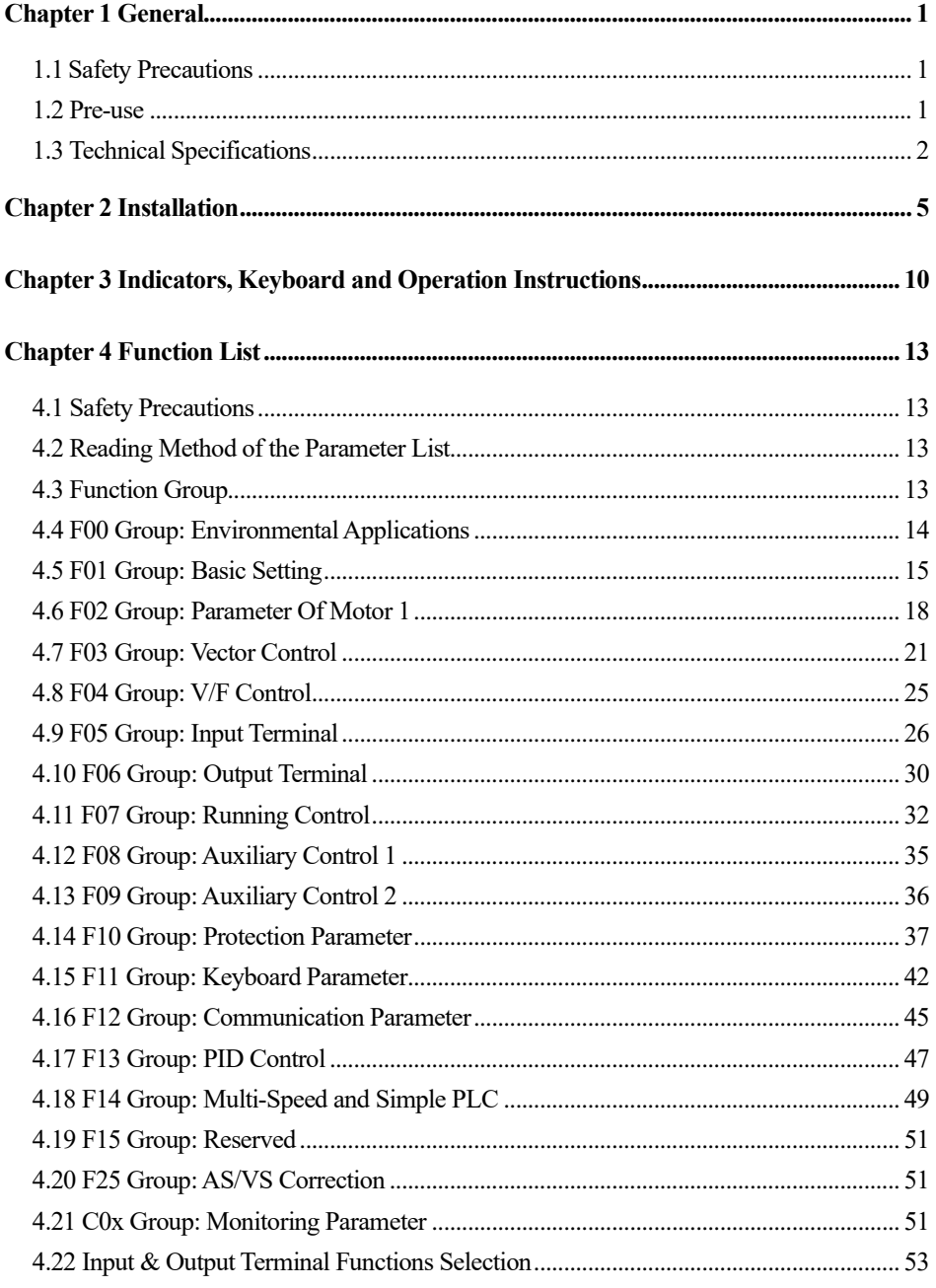

 $\rm I$ 

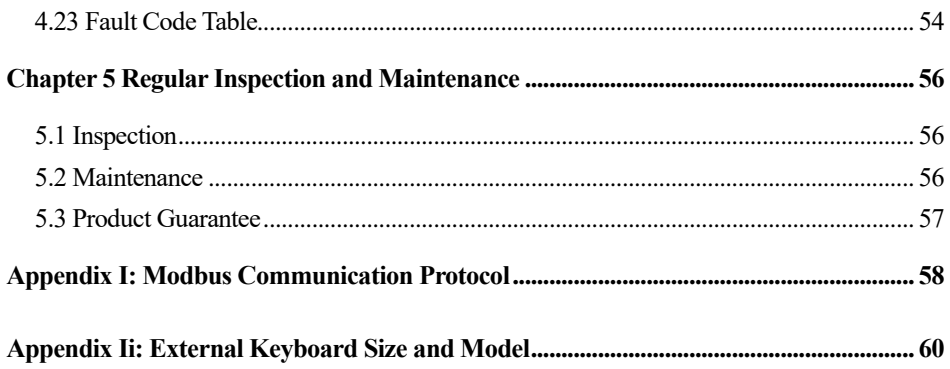

## **Chapter 1 General**

#### **1.1 Safety Precautions**

Please fully understand the safety precautions described in this manual before using to ensure safety of both persons and products.

#### **Warning signs and their meanings**

The following marks are used in this manual to indicate that this part is of great safety importance. Failure to follow these precautions may result in personal injury, damage or even death to the product and associated systems.

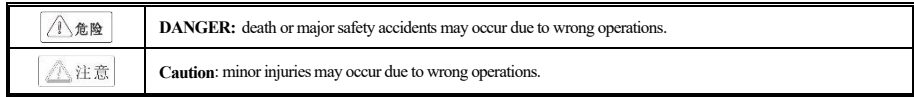

Table 1- 1

#### **Operating qualification**

This product must be operated by trained professionals. In addition, operators must go through professional skills training, familiar with the installation, wiring, operation and maintenance of the equipment, and correctly respond to various emergency situations in use.

#### **Safety rules**

Safety rules are put forward for your safety and are measures taken to prevent injury to operators and damage to the product and associated systems; Read this manual carefully before use and strictly follow the safety rules and warning signs in this manual.

● Correct transportation, storage, installation, as well as careful operation and maintenance, is very important for the safe operation of the frequency inverter. During transportation and storage, the inverter must be protected from shock and shake. It must also be stored in places which are dry and free from non-corrosive gas, non-conductive dust and where ambient temperature islower than 60℃.

● This product has dangerous voltage, and it is controlled by a potentially dangerous movement mechanism. Any operations against the regulations or the requirements of this manual may lead to personal injury or damage of the product and related system.

● Do not wire when power is on otherwise there is a risk of death by electric shock; When connecting cables, checking, or maintaining cables, power off all related devices and ensure that the DC voltage of the main loop is reduced to a safe level. Wait five minutes before performing related operations.

● Power cables, motor cables and control cables must be connected tight and all of the ground terminals must be grounded, and the grounding resistance is less than  $10Ω$ .

● The static electricity of human body will seriously damage the internal sensitive devices. Before performing related operations, please follow the instructions specified in ESD prevention measures (ESD), otherwise the frequency inverter may be damaged.

● Output voltage of the inverter is a kind of pulse waveform, if the output side is equipped with capacitors or lightning protection varistor devices to improve the power factor, be sure to remove or refit the input side of the inverter.

● Switch devices such as circuit breakers and contactors shall not be added on the output side of the inverter(if the switch device must be connected on the output side, the output current of the inverter must be zero when the switch is operated in the control).

● No matter where the fault occurs in the control equipment, it may cause production suspension and major accidents. Therefore, take necessary external protection measures or backup devices.

● Please use this product only for the purposes prescribed by the manufacturer, usage for special occasions of emergency and rescue like marine, medical, aviation and nuclear facilities without permission are seriously forbidden.

● Maintenance of this product can only carry out by Veichi or professionals who have been licensed by Veichi, unauthorized modification or use of accessories without Veichi's authorization may lead to product failure. Any defective components must be replaced in time for product maintenance.

#### **1.2 Pre-use**

Upon receipt of your ordered products, please check whether the outer package is damaged, open the outer package after confirming that it is intact, and confirm whether the frequency inverter is damaged, scratched or contaminated (Damage caused during transportation does not fall within the scope of Veichi's "three guarantees"). If you receive a product with transportation damage, please contact the company or transportation company immediately. After confirming that the received product is intact, please confirm again whether you received what you have ordered.

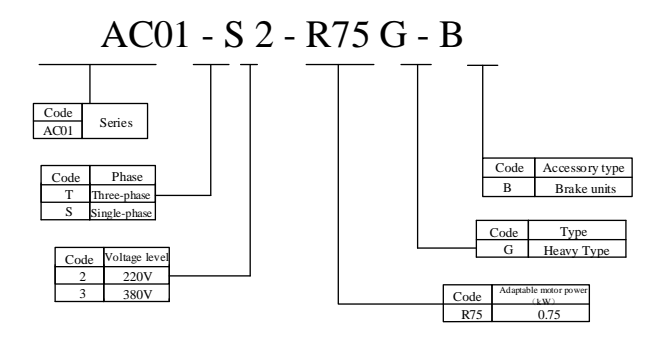

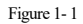

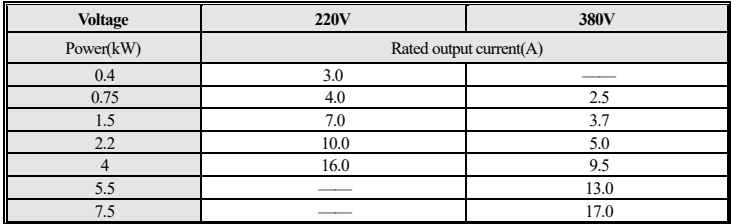

Table 1- 2

## **1.3 Technical Specifications**

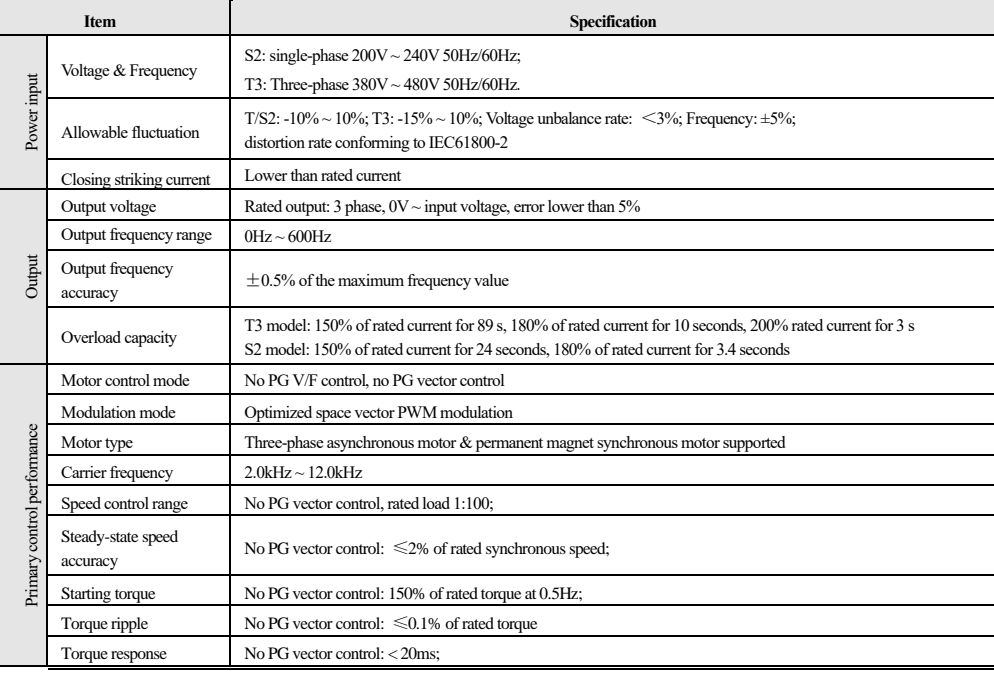

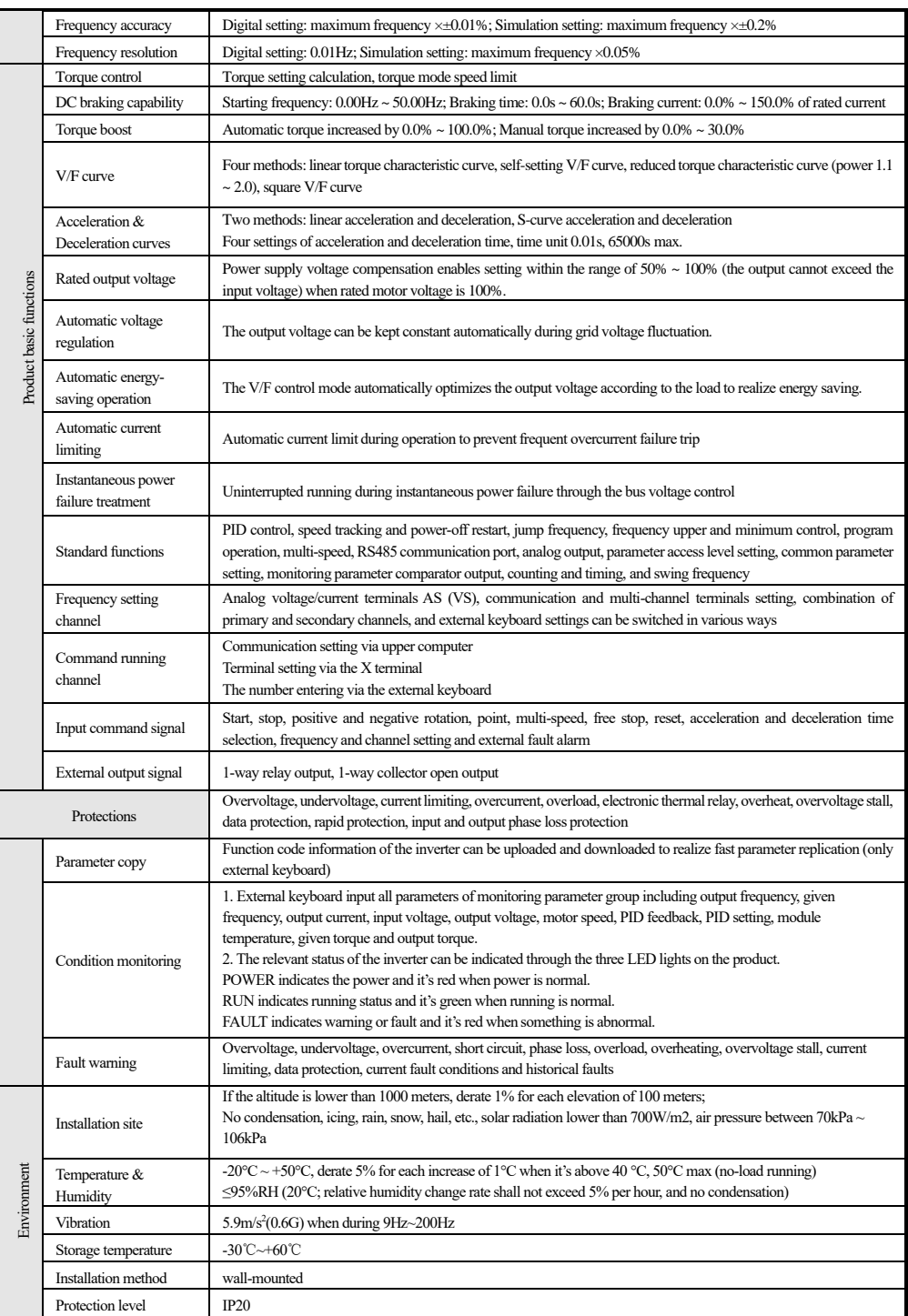

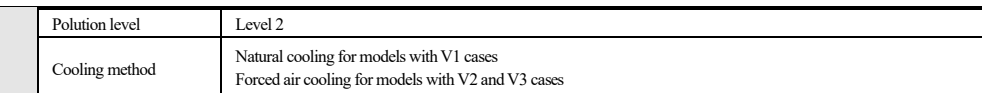

Table 1- 3

## **Chapter 2 Installation**

Please use the product in strict accordance with the requirements of the environment, wiring, and ventilation described in this chapter.

in order to ensure safety of the users and best performance of the inverter.

#### ⚫ **Dimensions of the inverter and keyboard**

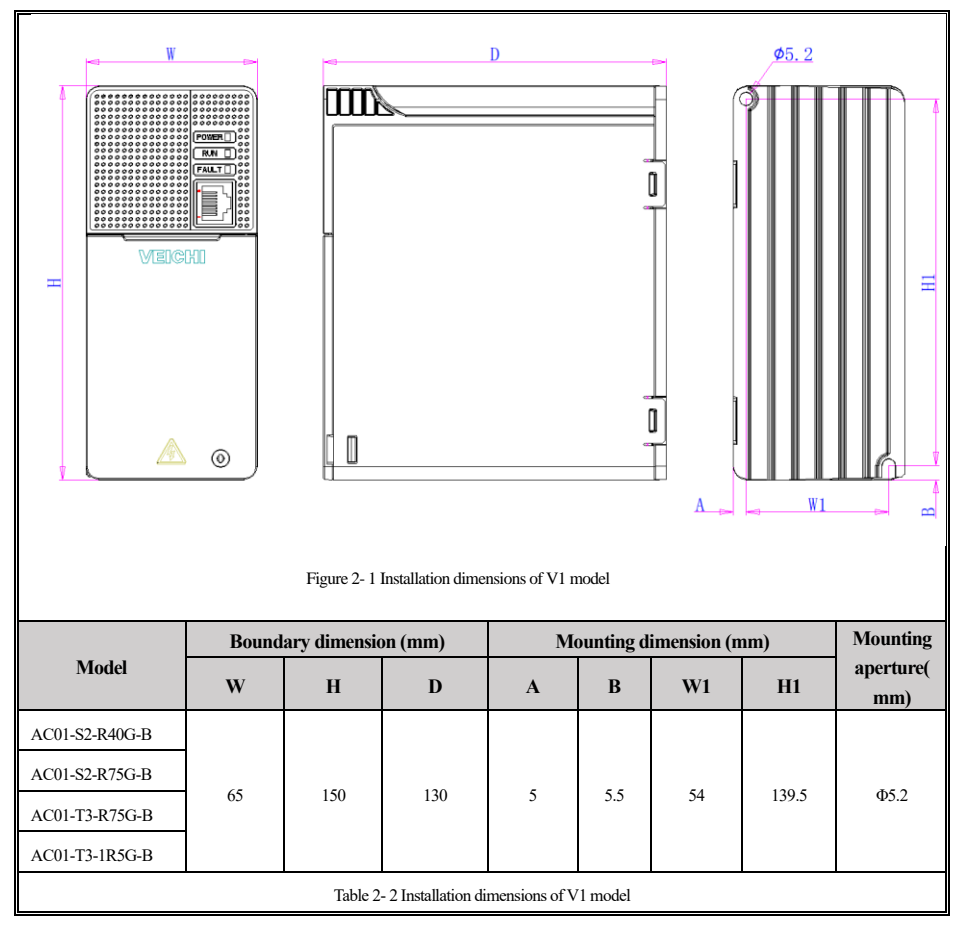

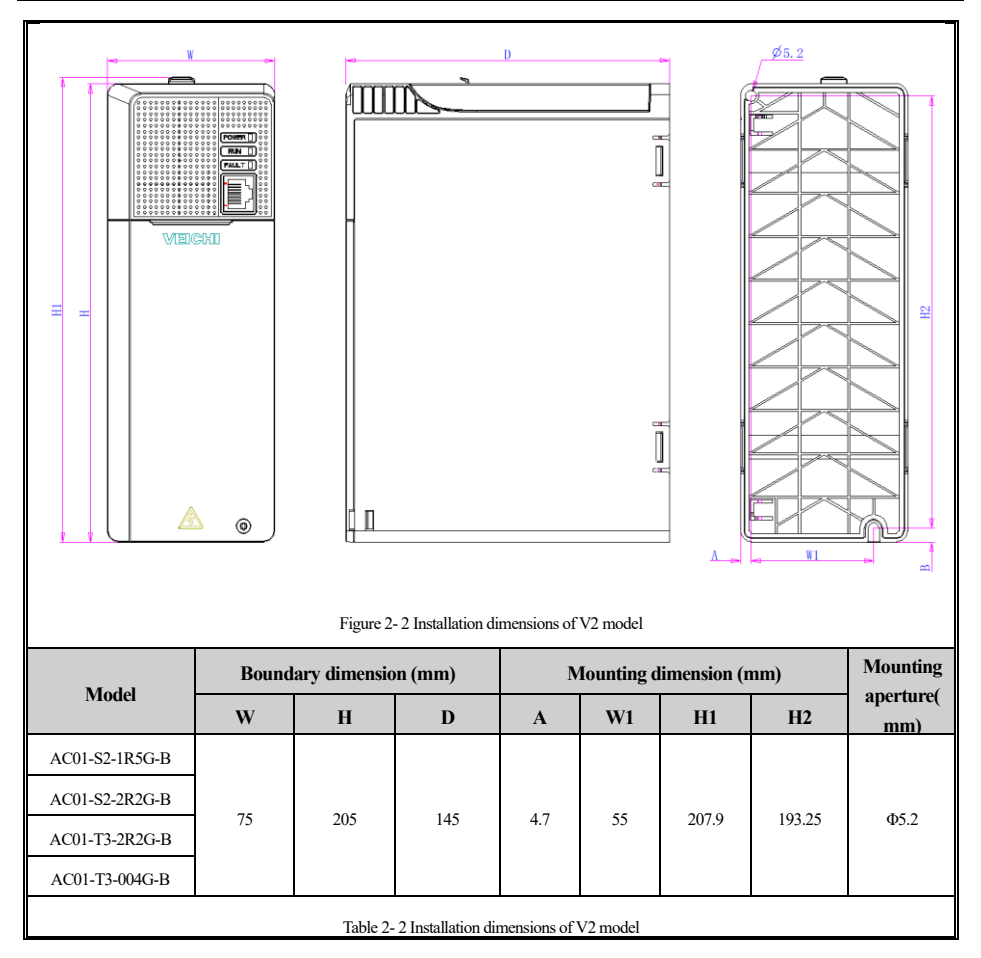

#### ⚫ **Standard connection diagram**

Note:

- 1. Select the appropriate brake resistance according to the field conditions and *Brake Resistance Specifications*;
- 2. Multifunctional input terminals  $(X1 \sim X3)$  can be used as input for NPN transistor signals;
- 3. The digital and analog grounding terminals are combined into the COM terminal in the control circuit;

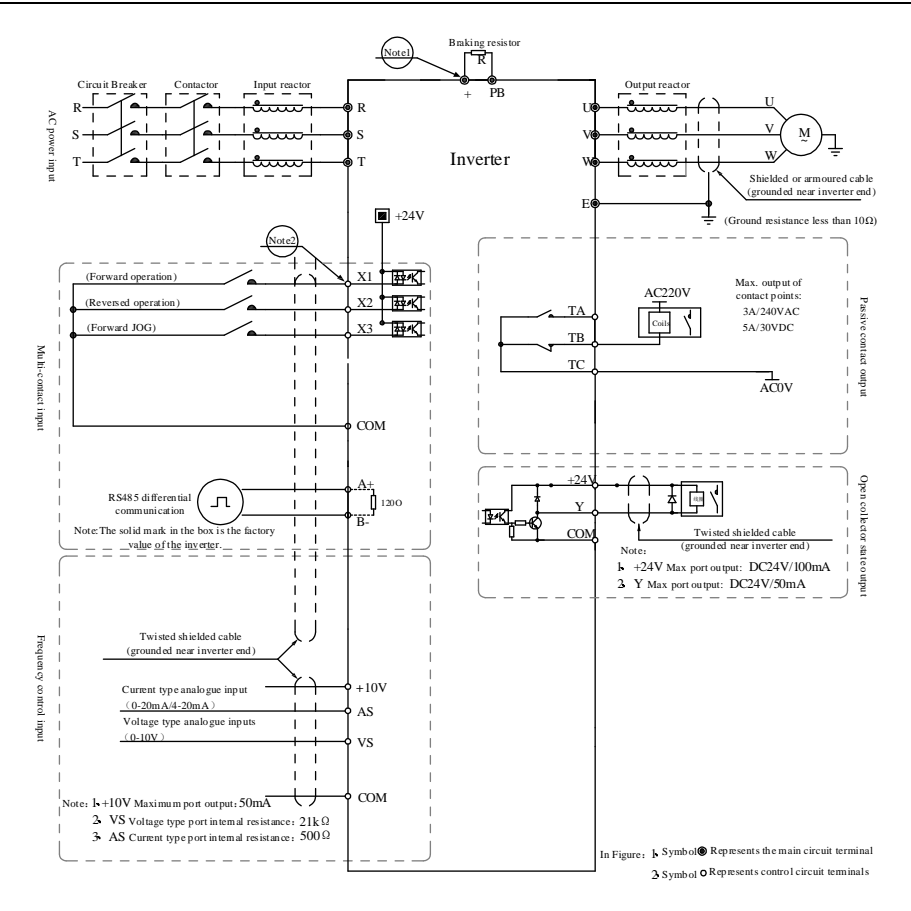

Figure 2- 3 Standard connection diagram

#### ⚫ **Auxiliary terminals and output capacity**

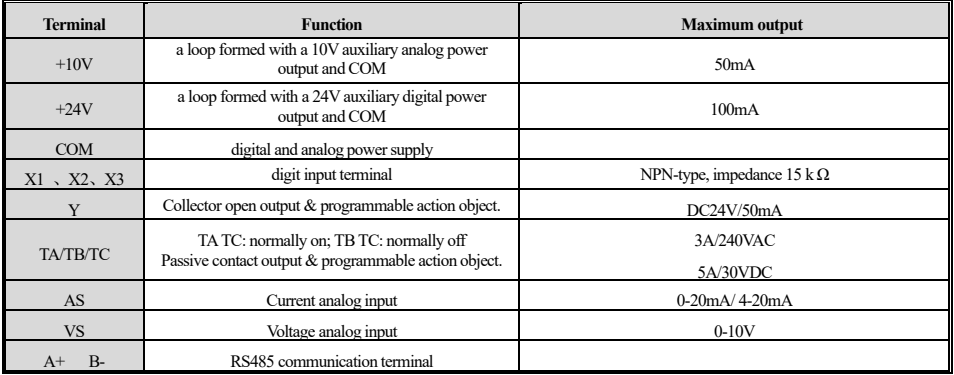

Table 2- 3 Auxiliary terminals and output capacity

#### ⚫ **Main loop terminal**

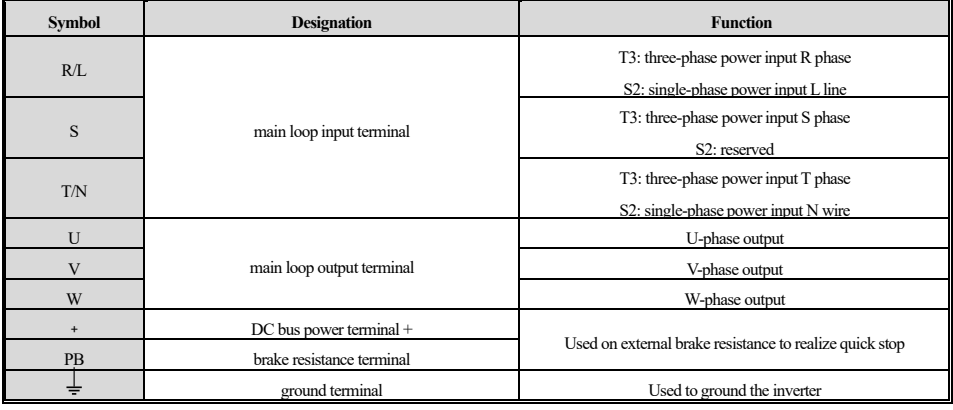

Table 2- 4 Main loop terminal

#### ⚫ **RJ45 interface pin definition**

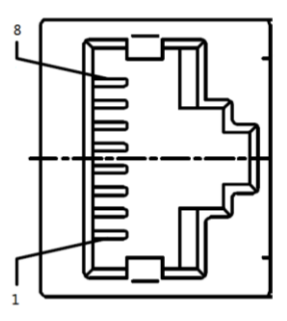

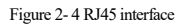

It's the top view above and the specific network interpretations are as follows:

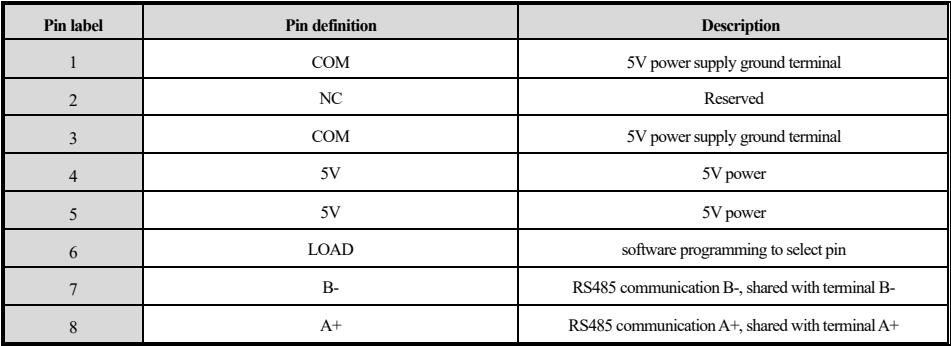

#### Table 2-5 Network interpretations

#### ⚫ **Recommended brake resistance specifications**

The braking resistance and resistance power in the following table are verified by ordinary inertia load and intermittent braking mode. If it needs to be used in the occasion of large inertia and frequent braking for a long time, please adjust the braking resistance and resistance power appropriately according to the specifications of the selected inverter and the rated parameters of the braking unit. If you have any questions, please consult the service hotline of technical service department of Suzhou Veichi Electric Technology Co., LTD.

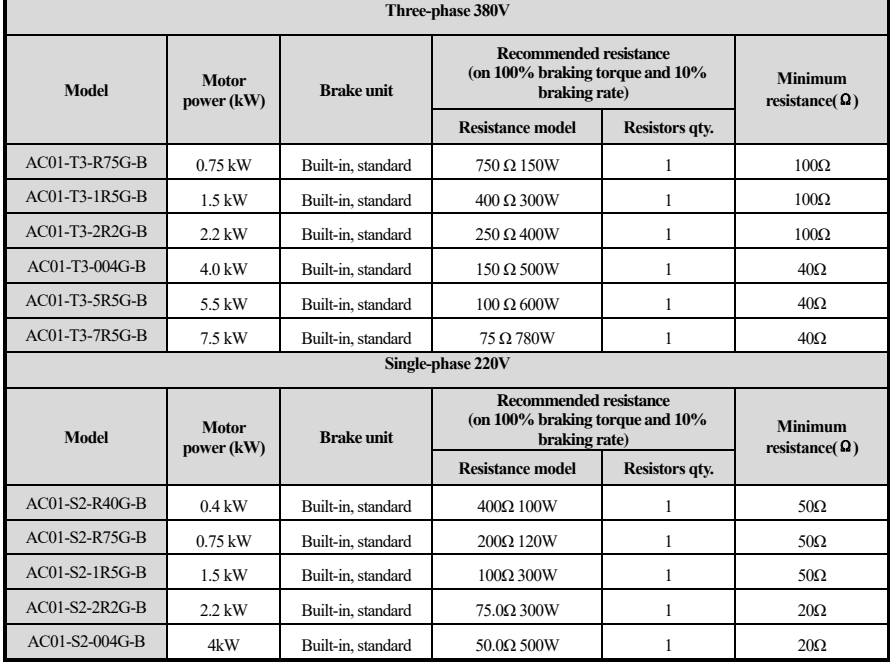

Table 2-6 Recommended brake resistance specifications

## **Chapter 3 Indicators, Keyboard and Operation Instructions**

⚫ **Indicators**

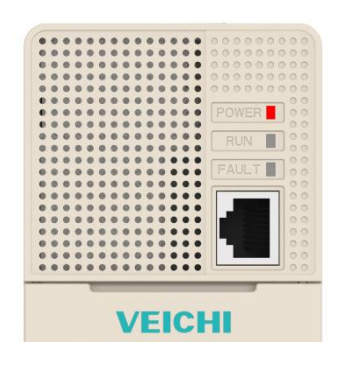

Figure 3- 1AC01 series main interface

States of AC01 Series inverters can be told via the three indicating lights on its interface:

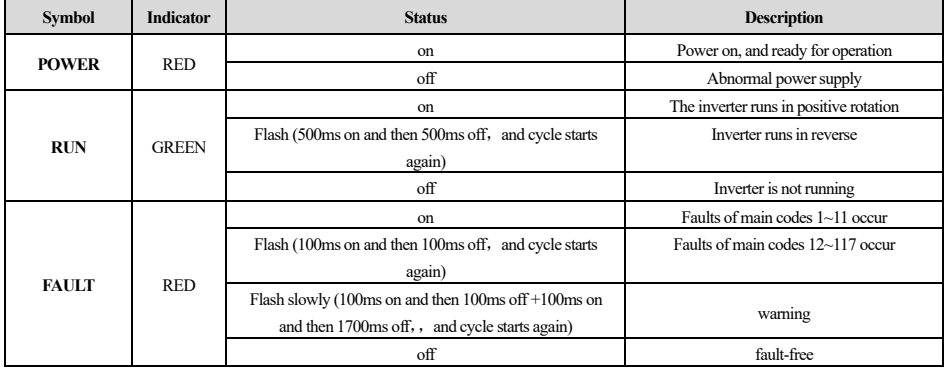

Table 3-1 Indicators

**Note: Refer to PAGE 54 of this manual for main FAULT/WARNING codes 1~163.**

#### ⚫ **Keyboard layout**

**Note: The current version of AC01 series inverter does not have its own keyboard, and KBD300-25 or KBD10-15 keyboard can be** 

**extended via RJ45 network port.**

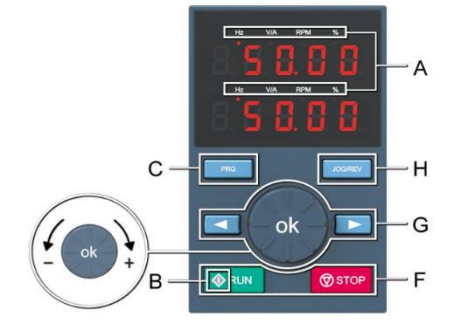

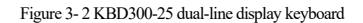

#### ⚫ **External keyboard functions**

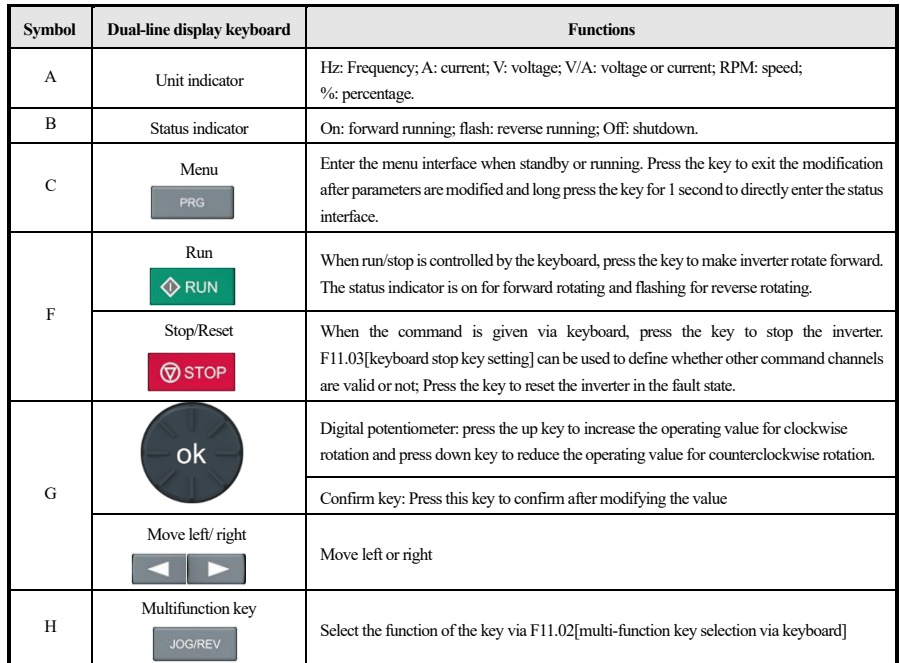

Table 3-2 External keyboard meanings

#### ⚫ **Meaning of external keyboard indicators**

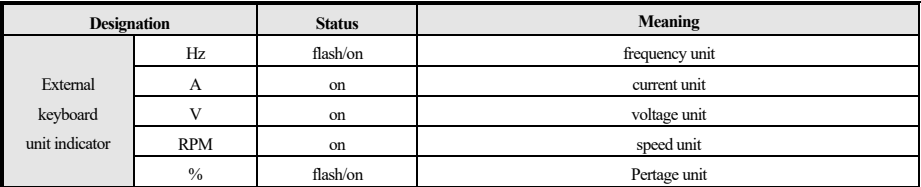

Table 3-3 Meaning of external keyboard indicators

#### ⚫ **Basic parameter group setting**

Take F0.122 [acceleration time] setting as an example to illustrate the basic operations of the external LED keyboard.

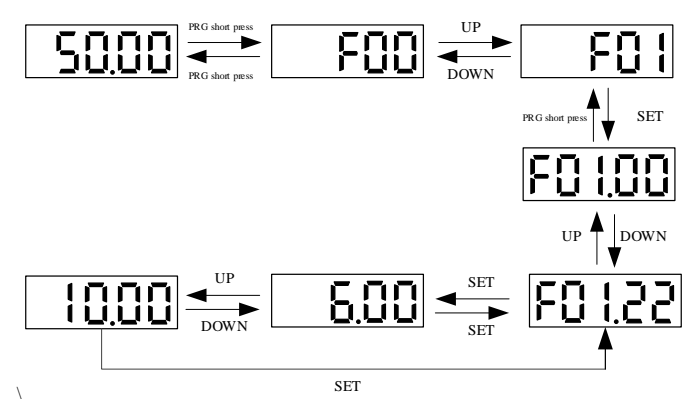

Figure 3- 3 Setting steps

Note: The keyboard shift key on the external keyboard can be used to quickly select the tens, hundreds and thousands of parameter values.

⚫ Operation monitoring status checking

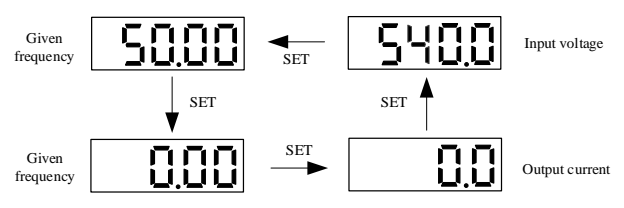

Figure 3- 4 Checking steps

Note: When using the external keyboard, use the left shift key to cycle switch the first row of monitoring parameters, and use the right shift key to cycle

switch the second row of monitoring parameters.

⚫ Monitoring parameters checking

Take C02.05[PLC operation phase] parameter checking as an example to explain the basic operation of the external LED keyboard.

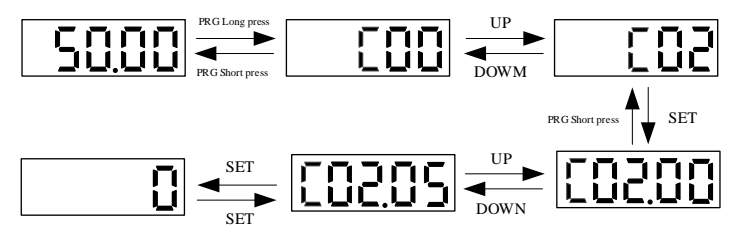

Figure 3- 5 Checking steps

## **Chapter 4 Function List**

This section only provides a brief list of functions. For details please refer to the technical manual of AC01 series inverter or consult relevant

staff of Veichi.

## **4.1 Safety Precautions**

Danger Note all the information about safety in this book. Please note that failure to follow these warnings may result in serious injury or even death. We shall not be liable for any personal injury or equipment damage resulting from failure to comply with this maunnal by users.

Table 4-1 Safety precautions

### **4.2 Reading Method of the Parameter List**

#### **Icons and terms under control mode**

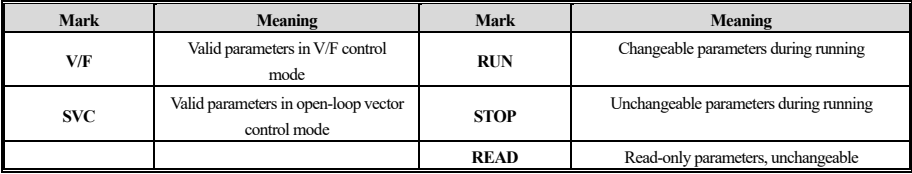

Table 4- 2 Icons and terms

#### **4.3 Function Group**

Note Setting parameter [F11.30] to choose RS485 or foreign keyboard and this parameter will not be reset with [F00.03] parameter. It is strongly recommended that the user disconnects the hardware of the other channel when using one of them.

Table 4- 3 Note

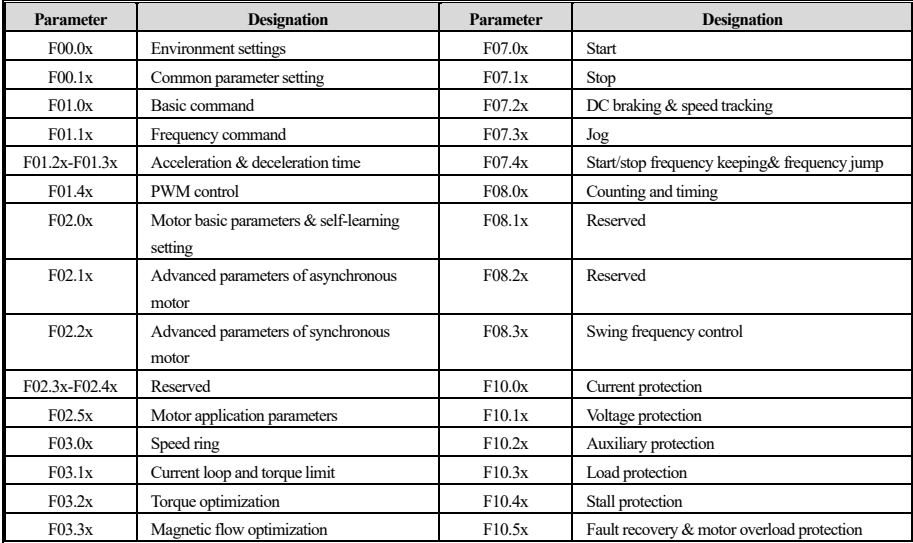

#### **Parameters of the Inverter**

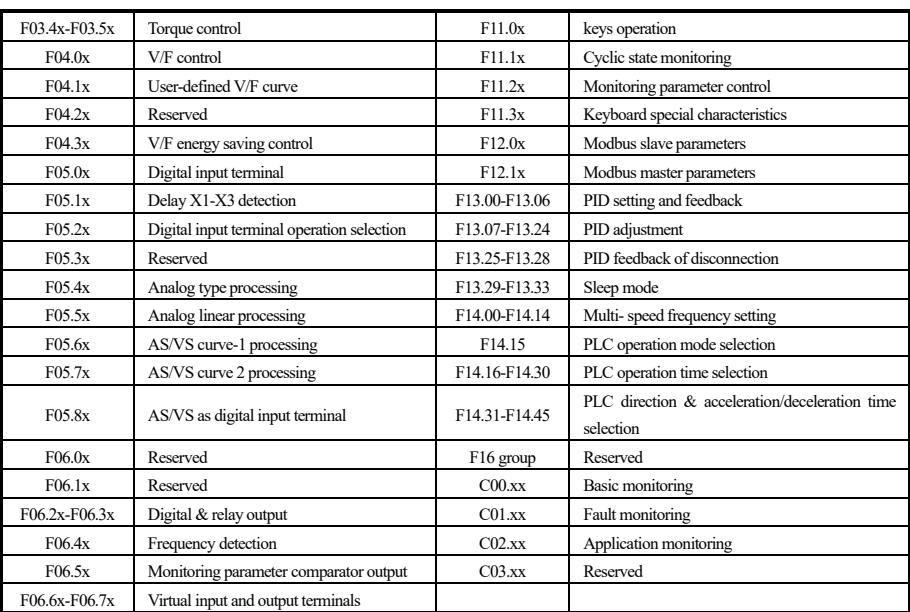

Table 4- 4 Parameters of the inverter

## **4.4 F00 Group: Environmental Applications**

## **F00.0x group: environmentsetting**

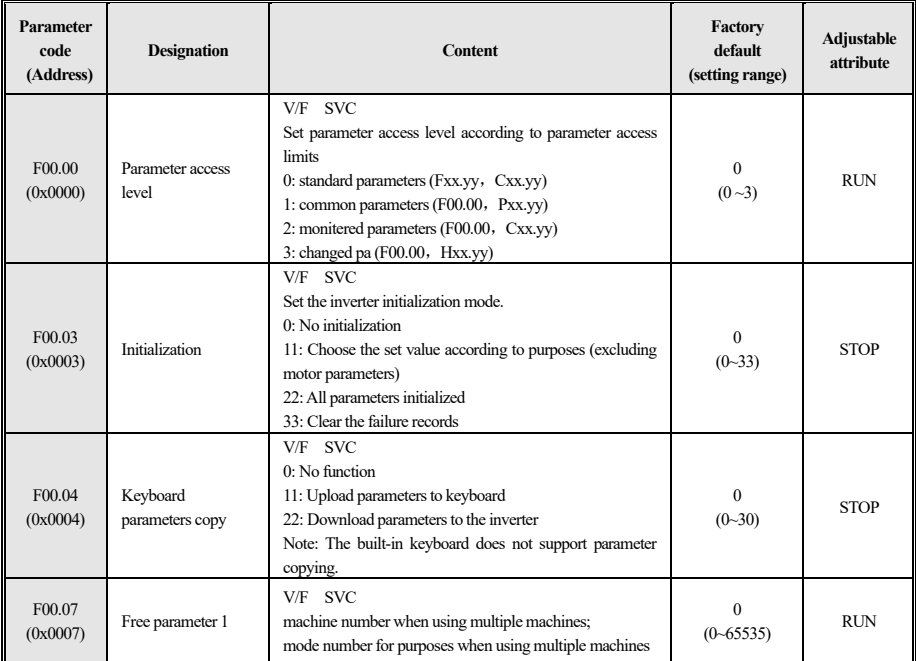

Table 4- 5 F00.0x group

#### **F00.10~F00.39 group: common parameters setting**

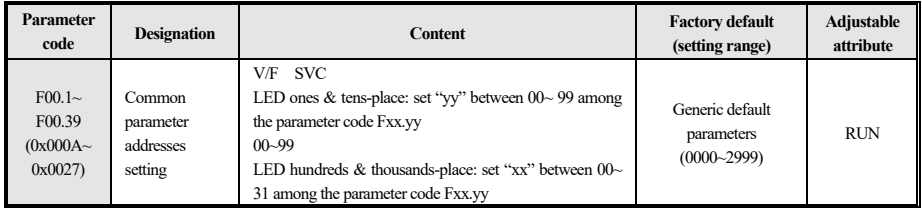

Table 4- 6 F00.10~F00.39 group

## **4.5 F01 Group: Basic Setting**

#### **F01.0x group: basic setting**

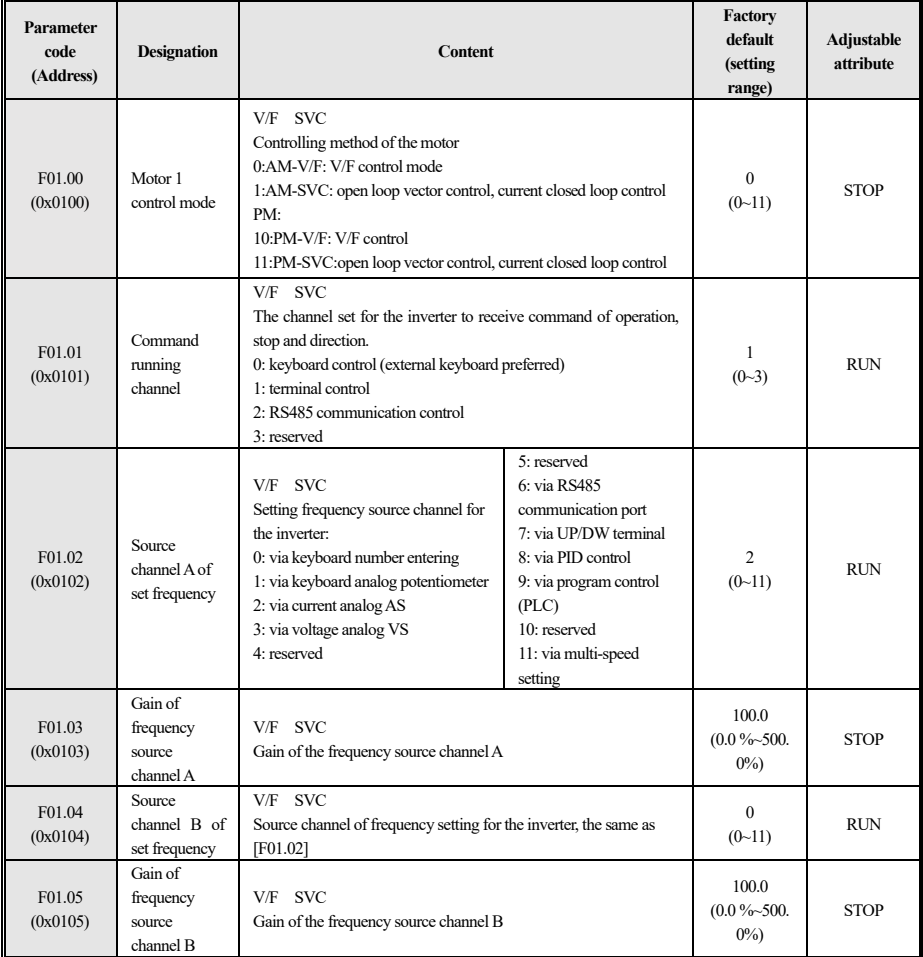

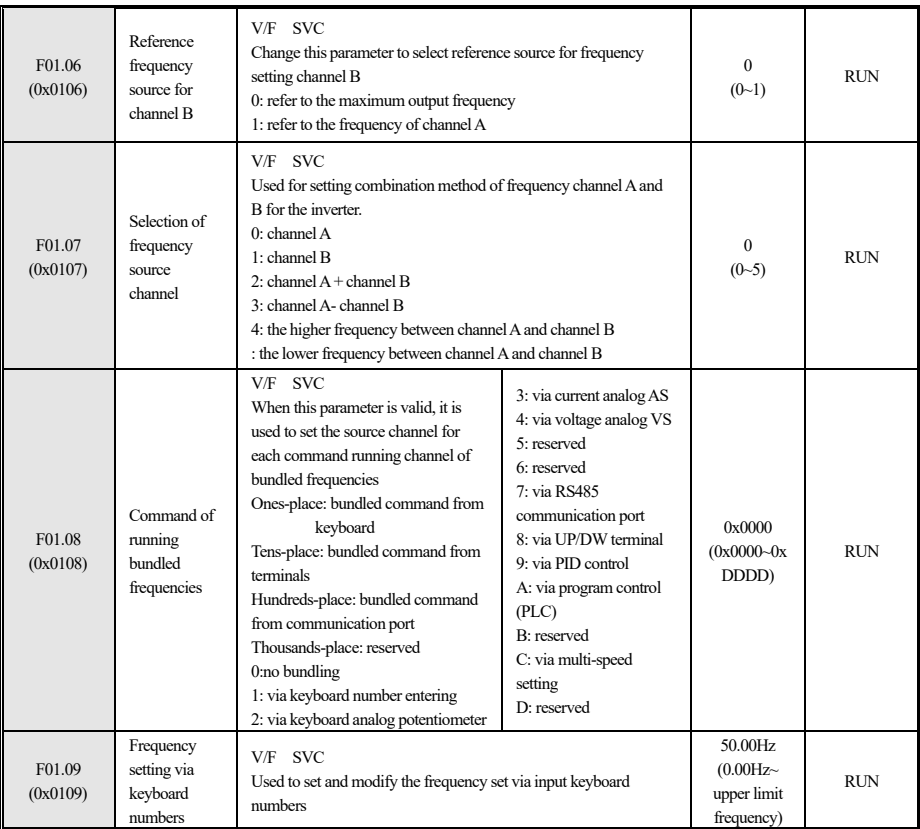

Table 4- 7 F01.0x group

## **F01.1x group: command about frequency**

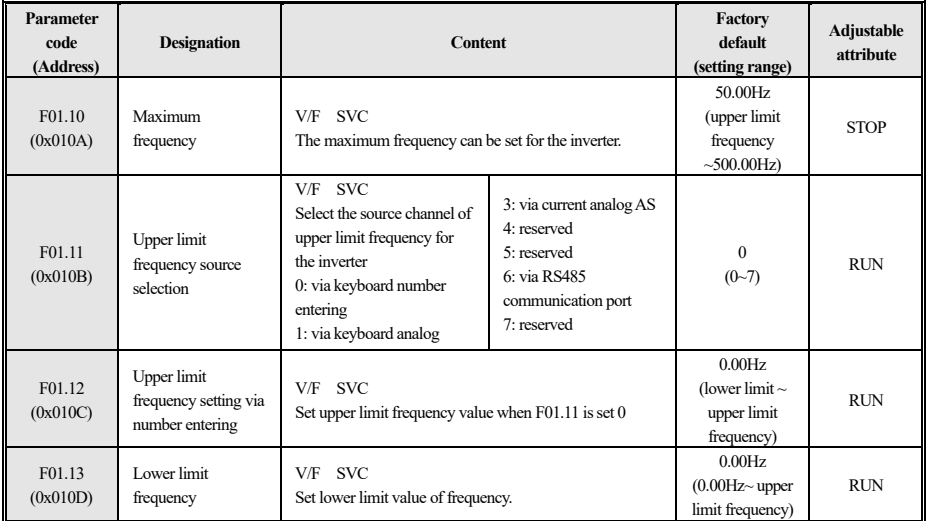

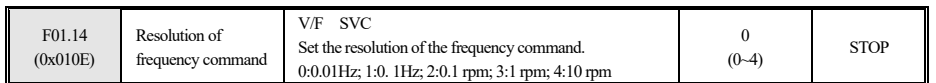

Table 4-8 F01.1x group

## **F01.2x~F01.3x group: acceleration & deceleration time**

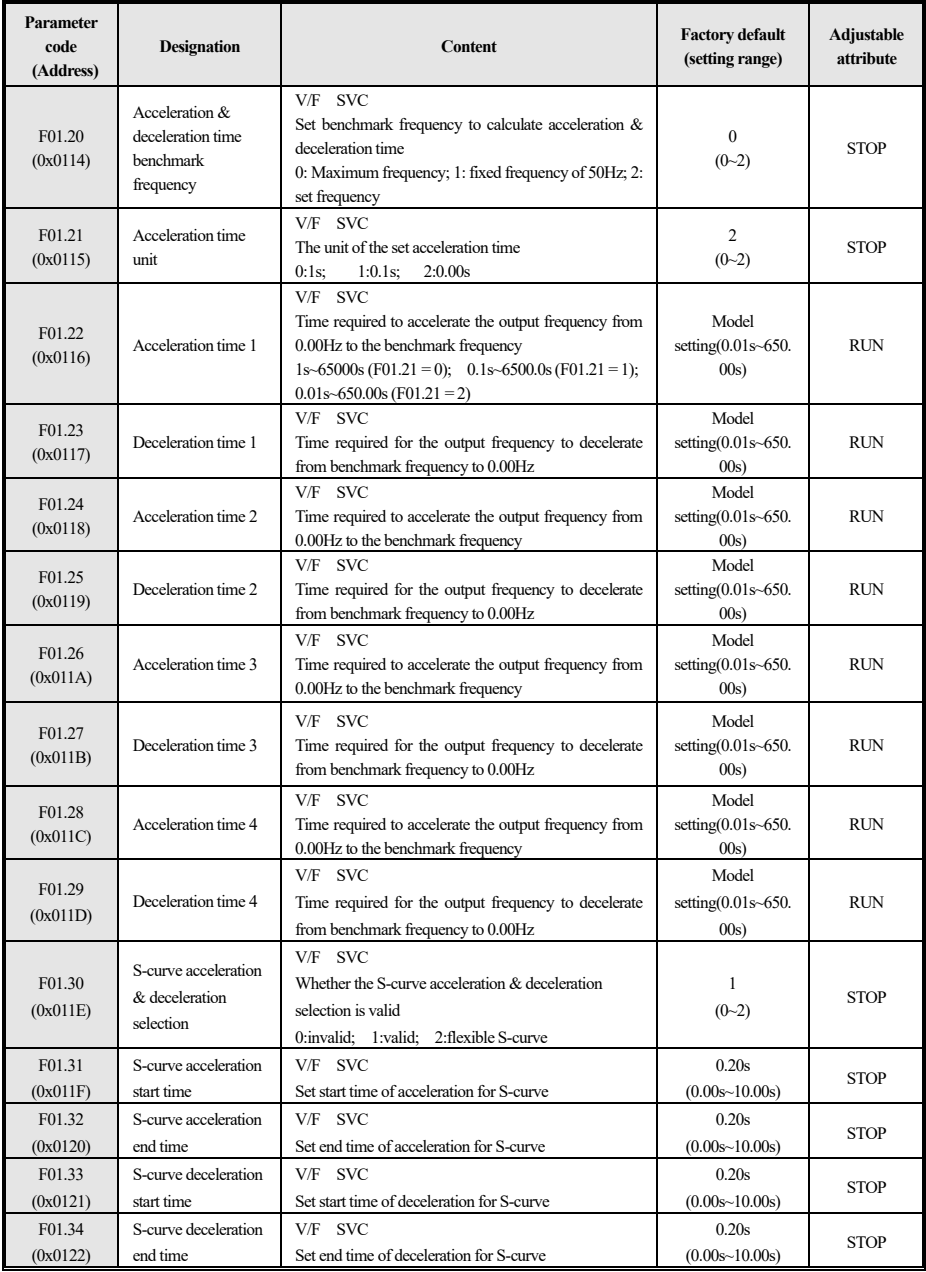

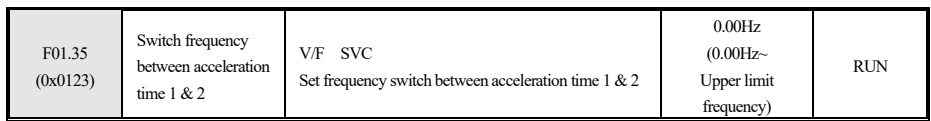

Table 4-9 F01.2x~F01.3x group

## **F01.4x group: PWM control**

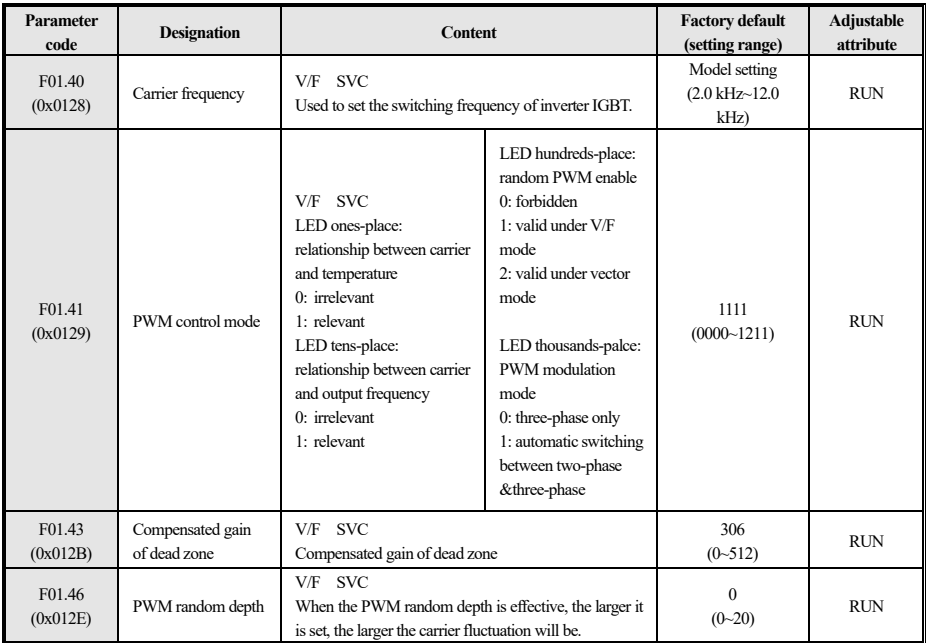

Table 4-10 F01.4x group

## **4.6 F02 Group: Parameter of Motor 1**

## **F02.0x group: basic parameters and self-learning type selection of the motor**

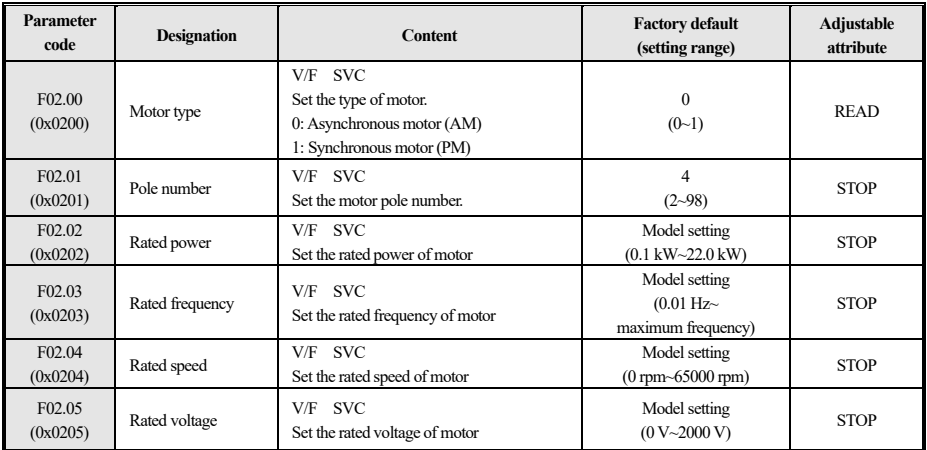

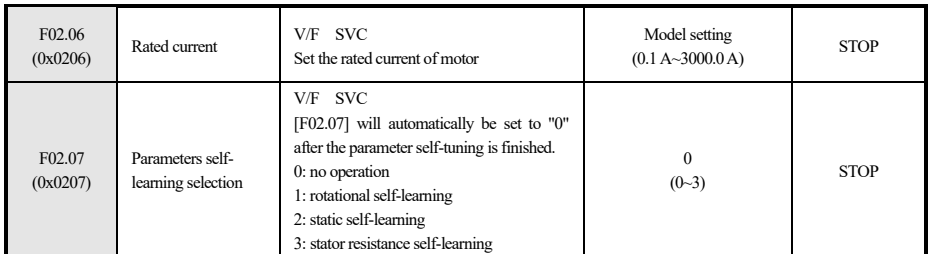

Table 4-11 F02.0x group

**Note: When F02.00 [motor type] is a synchronous motor, F2.04 [motor rated speed] is calculated from F2.01 [motor pole number] and F2.03 [motor rated frequency], please set the corresponding parameters correctly. The calculation formula is: F2.04 [rated speed of motor] = 60\* F2.03 [rated frequency of motor] / (F2.01[number of poles of motor] / 2)**

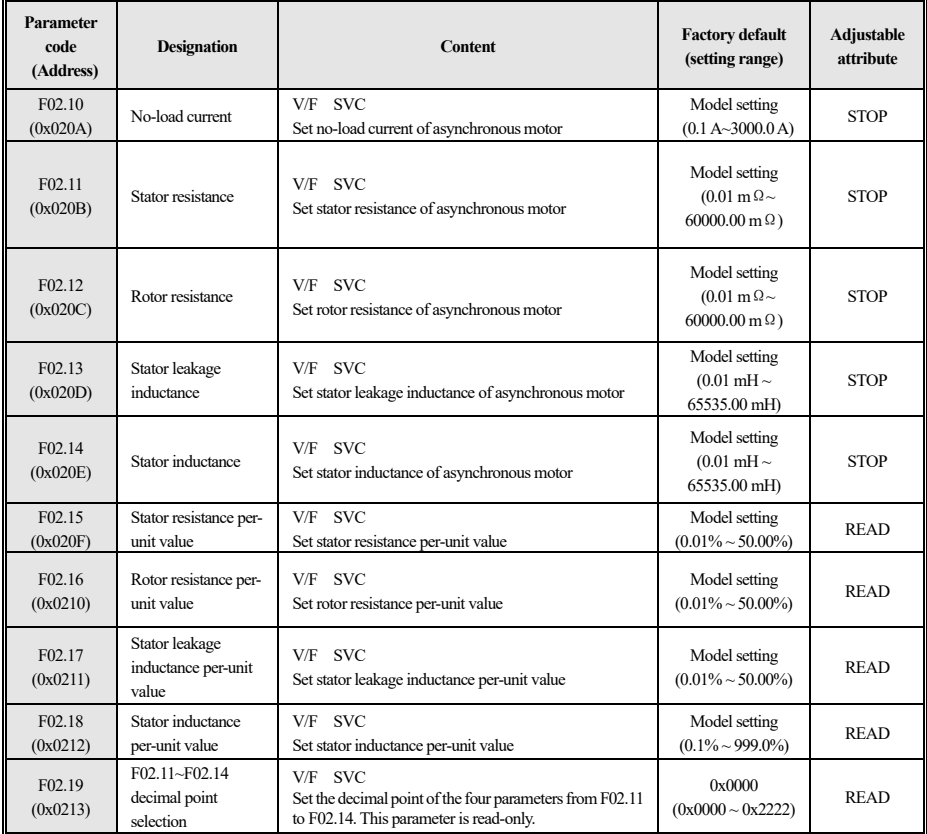

#### **F02.1x group: advanced parameters of asynchronous motor**

Table 4-12 F02.1x group

#### **F02.2x group: advanced parameters of synchronous motor**

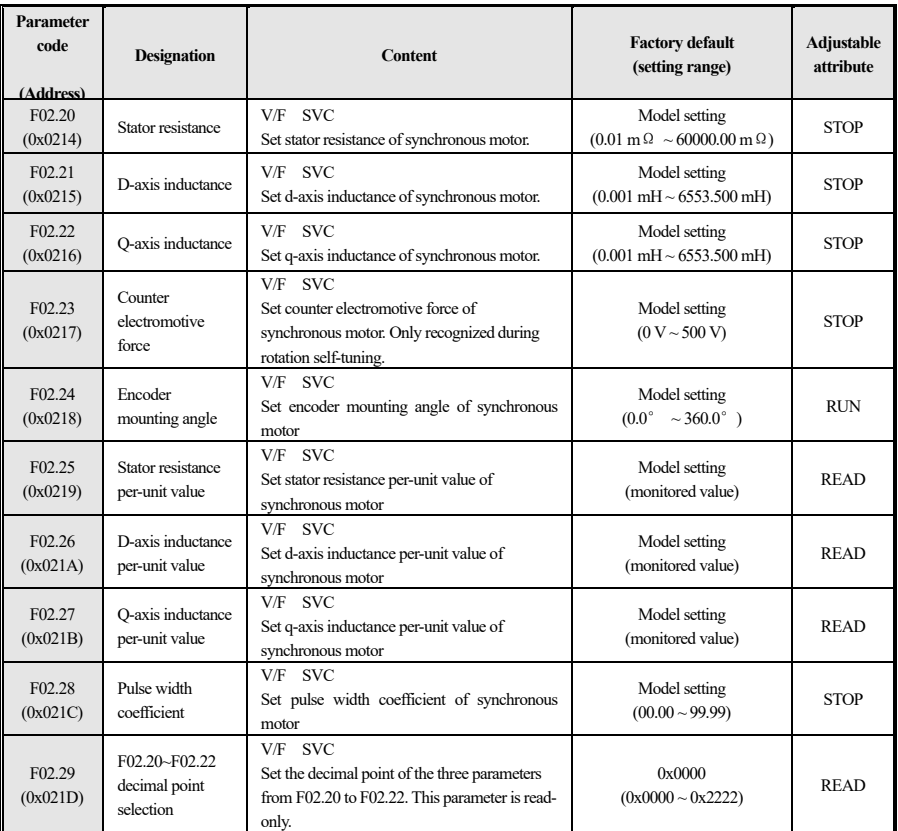

Table 4-13 F02.2x group

#### **F02.3x~F02.4x group: reserved**

**F02.5x~F02.6x group: motor application parameters**

| Parameter<br>code<br>(Address) | <b>Designation</b>                                 | <b>Content</b>                                                                                                 | <b>Factory default</b><br>(setting range) | Adjustable<br>attribute |
|--------------------------------|----------------------------------------------------|----------------------------------------------------------------------------------------------------|-------------------------------------------|-------------------------|
| F <sub>02.50</sub><br>(0x0232) | Stator resistor<br>learning selection              | <b>SVC</b><br>V/F<br>$0:$ invalid; 1: only learn without update;<br>value greater<br>than 1: learn and update; | $\theta$<br>$(0 - 3)$                     | <b>STOP</b>             |
| F <sub>02.51</sub><br>(0x0233) | Stator resistance<br>learning starting<br>factor 1 | V/F SVC<br>Set stator resistance learning starting factor 1.                                                   | $\Omega$<br>$(0 \sim 1000)$               | <b>RUN</b>              |
| F <sub>02.52</sub><br>(0x0234) | Stator resistance<br>learning starting<br>factor 2 | <b>SVC</b><br>V/F<br>Set stator resistance learning starting factor 2.                                         | $\Omega$<br>$(-20.00\%$ ~<br>$20.00\%$    | <b>RUN</b>              |
| F <sub>02.53</sub><br>(0x0235) | Stator resistance<br>learning starting<br>factor 3 | V/F SVC<br>Set stator resistance learning starting factor 3.                                                   | $\Omega$<br>(0~65535)                     | <b>RUN</b>              |

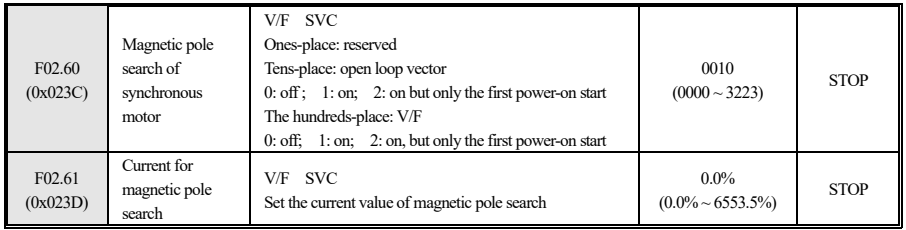

Table 4-14 F02.5x ~ F02.6x group

## **4.7 F03 Group: Vector Control**

#### F03.0x group: speed ring l,

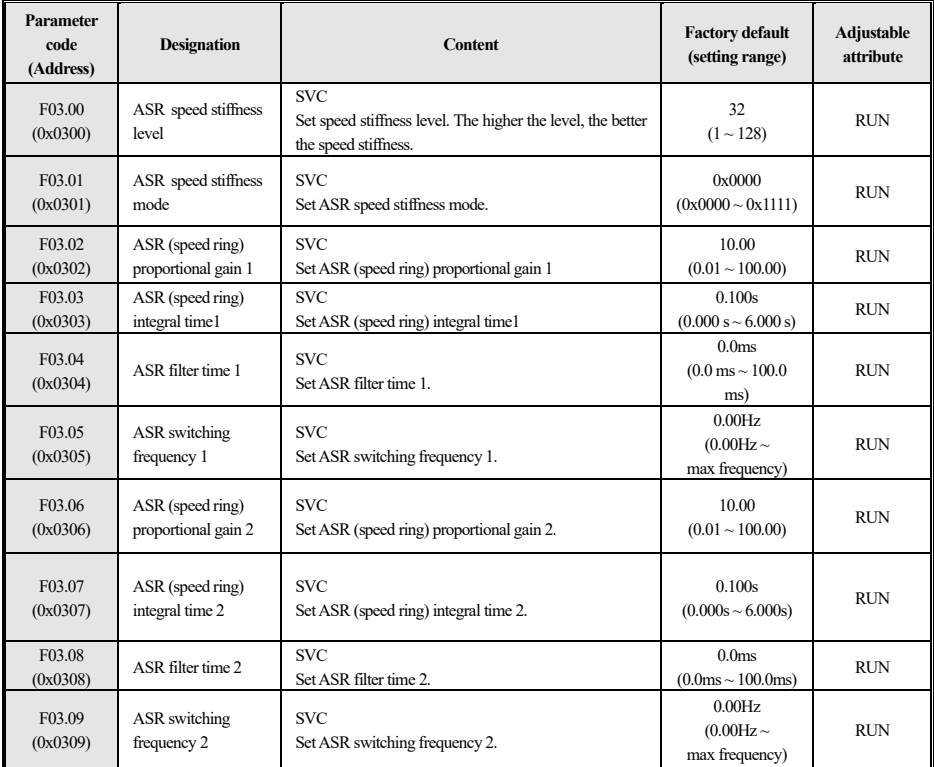

Table 4-15 F03.0x group

## **F03.1x group: current loop & torque limit**

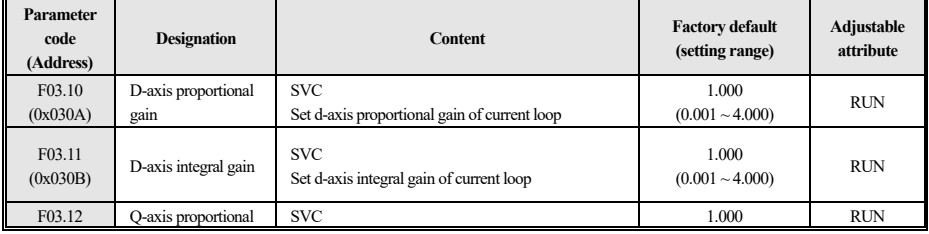

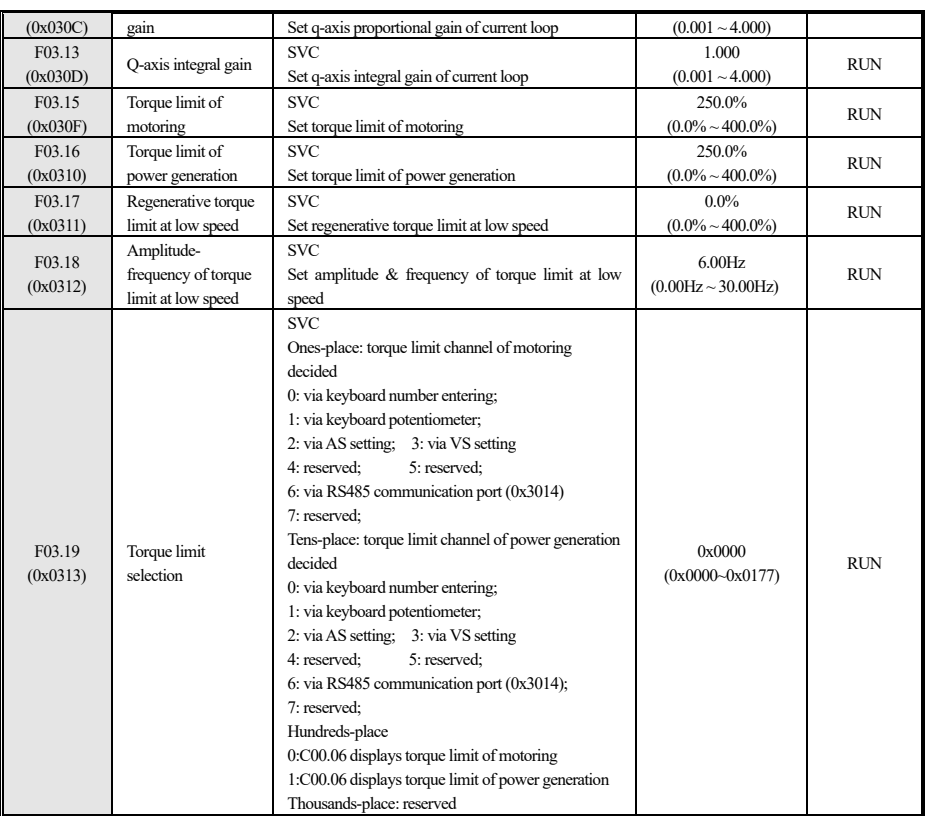

Table 4-16 F03.1x group

## **F03.2x group: torque optimization**

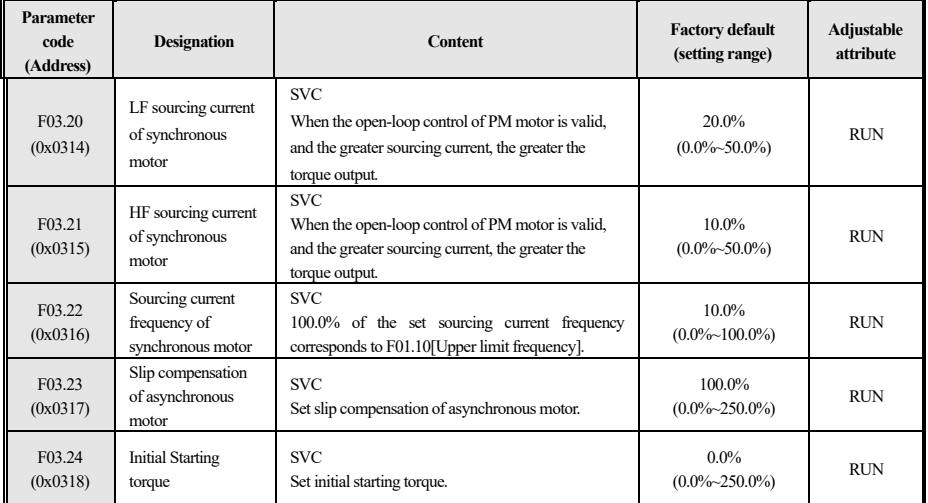

Table 4-17 F03.2x group

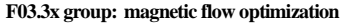

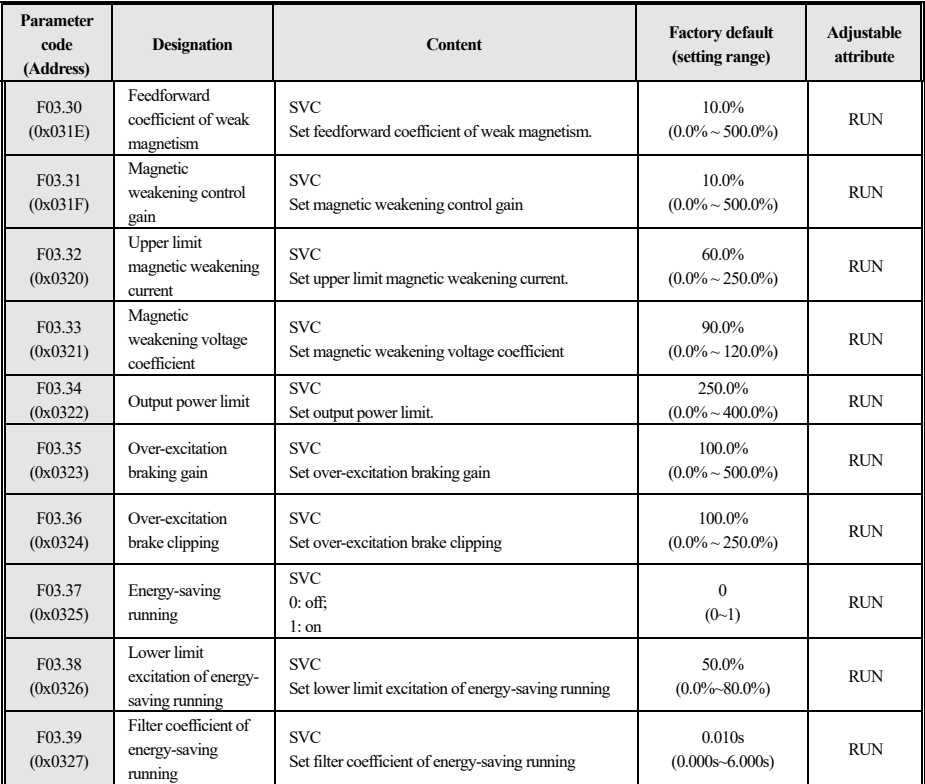

Table 4-18 F03.3x group

## **F03.4x~F03.5x group: torque control**

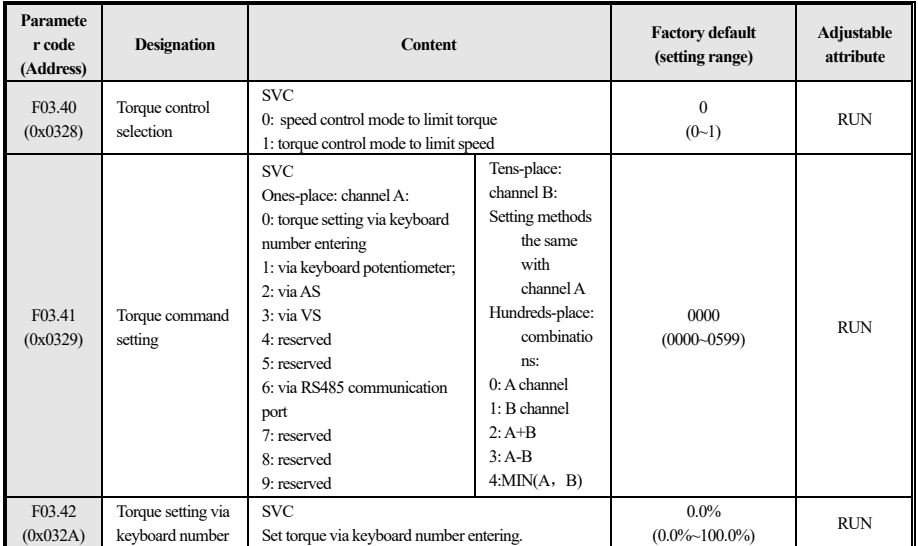

23

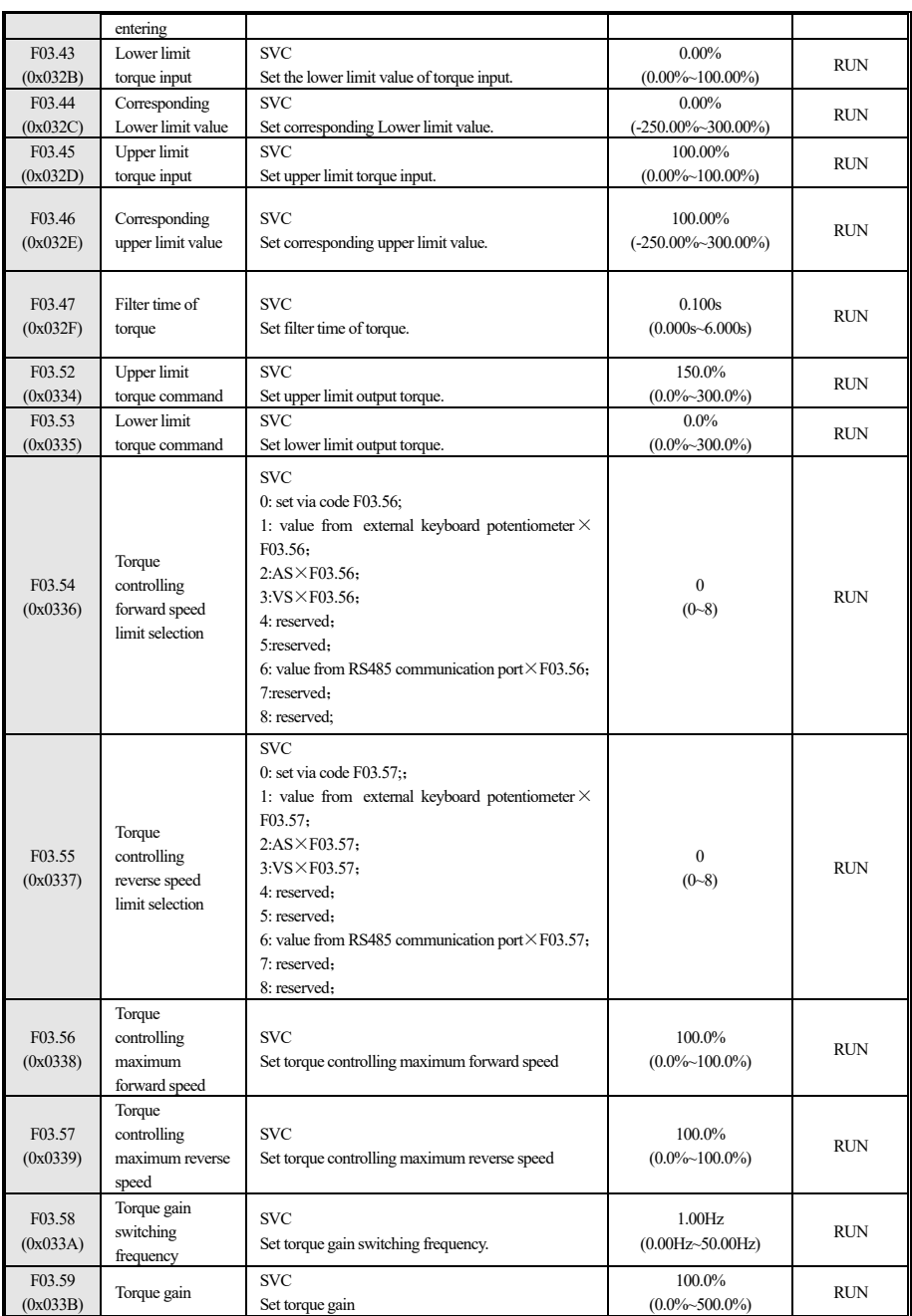

Table 4-19 F03.4x~F03.5x group

## **4.8 F04 Group: V/F Control**

#### F04.0x group: V/F control

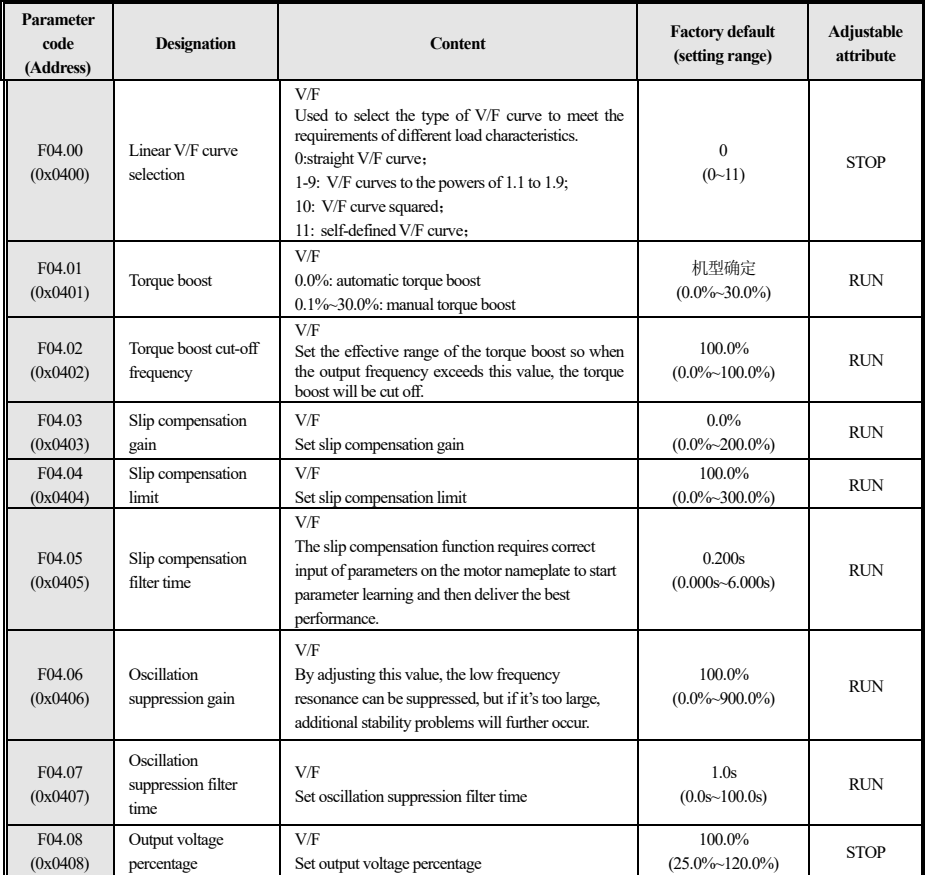

Table 4-20 F04.0x group

## **F04.1x** group: self-defined V/F curve

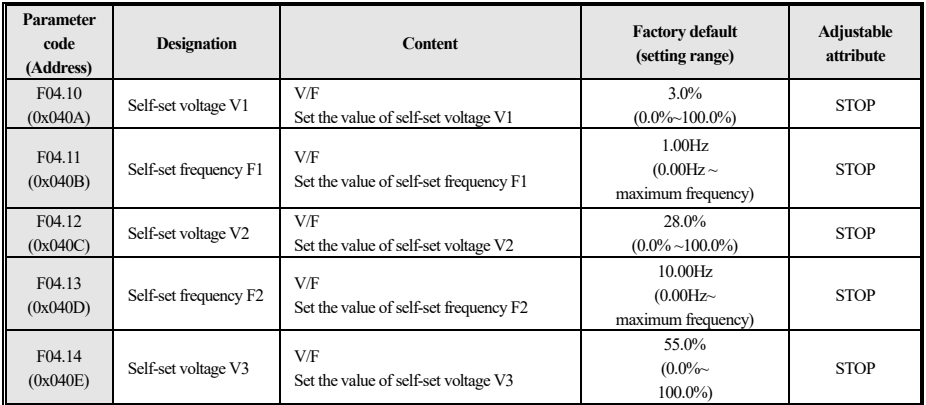

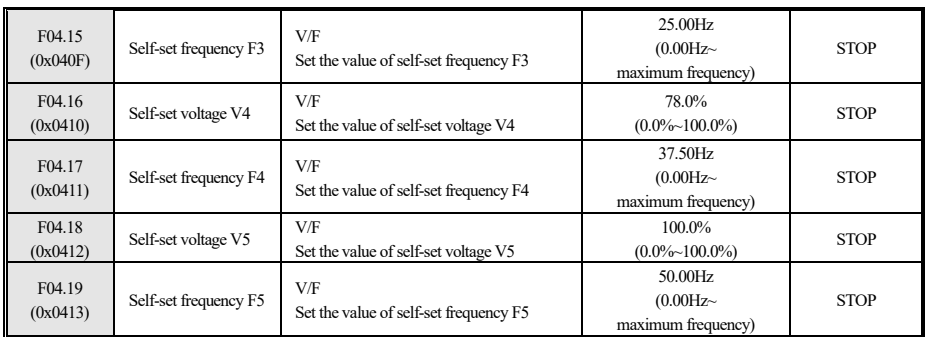

Table 4-21 F04.1x group

#### **F04.2x group: reserved**

## **F04.3x group: V/Fenergy-saving control**

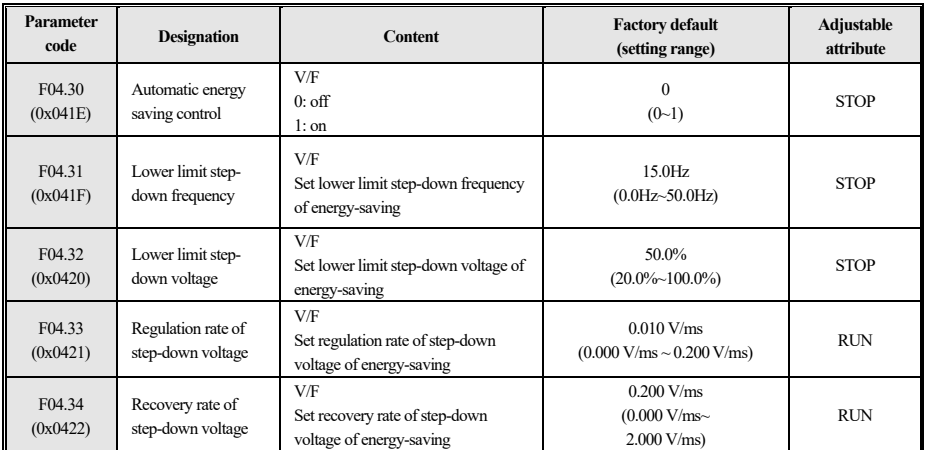

Table 4-22 F04.3x group

## **4.9 F05 Group: Input Terminal**

## **F05.0x group:setting terminal function via number entering**

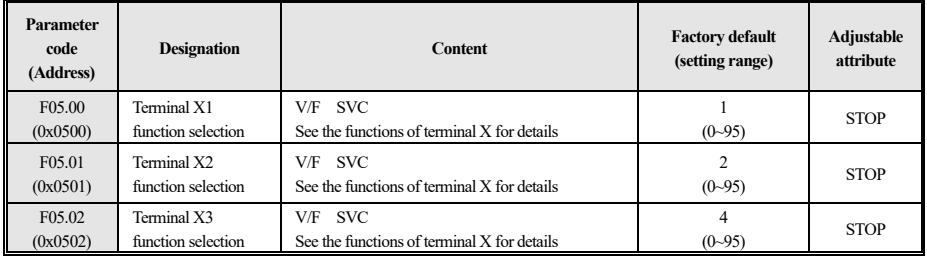

Table 4-23 F05.0x group

### **F05.1x group:X1~X3 delay detection**

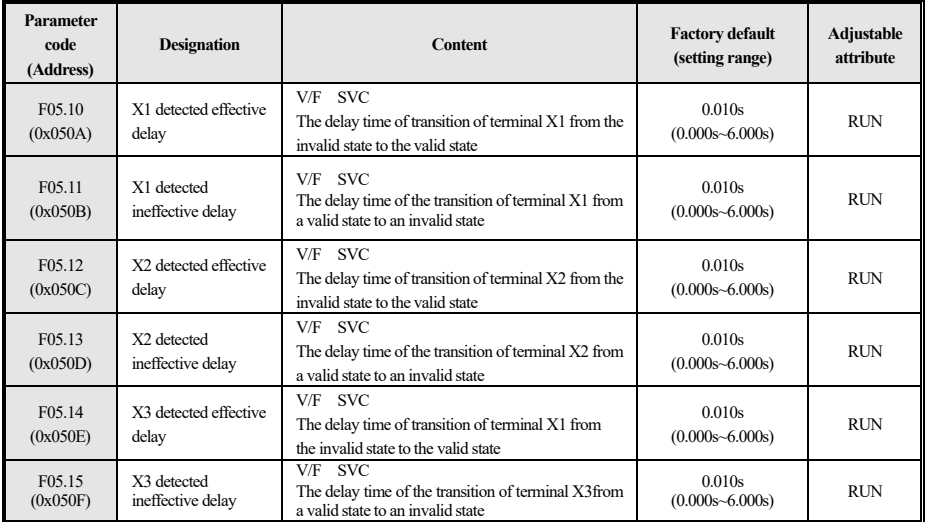

Table 4-24 F05.1x group

## **F05.2x** group: Terminal action selection via number entering

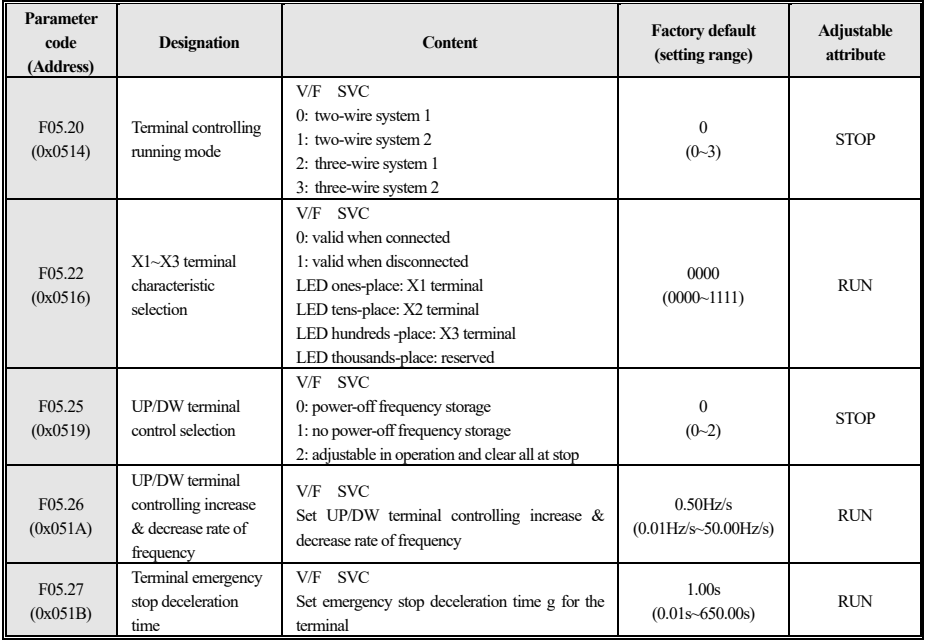

Table 4-25 F05.2x group

#### **F05.3x group: reserved**

## **F05.4x group: analog type processing**

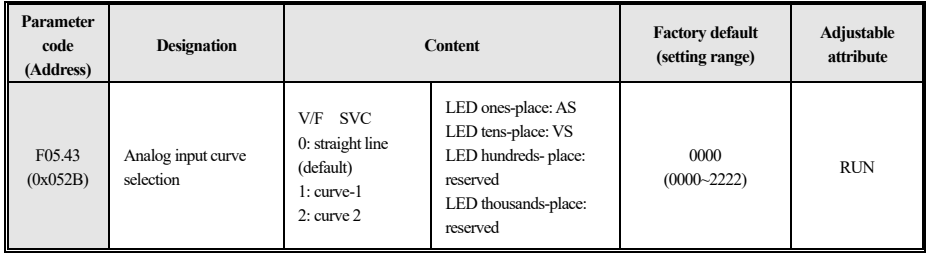

Table 4-26 F05.4x group

#### **F05.5x group: analog linear processing**

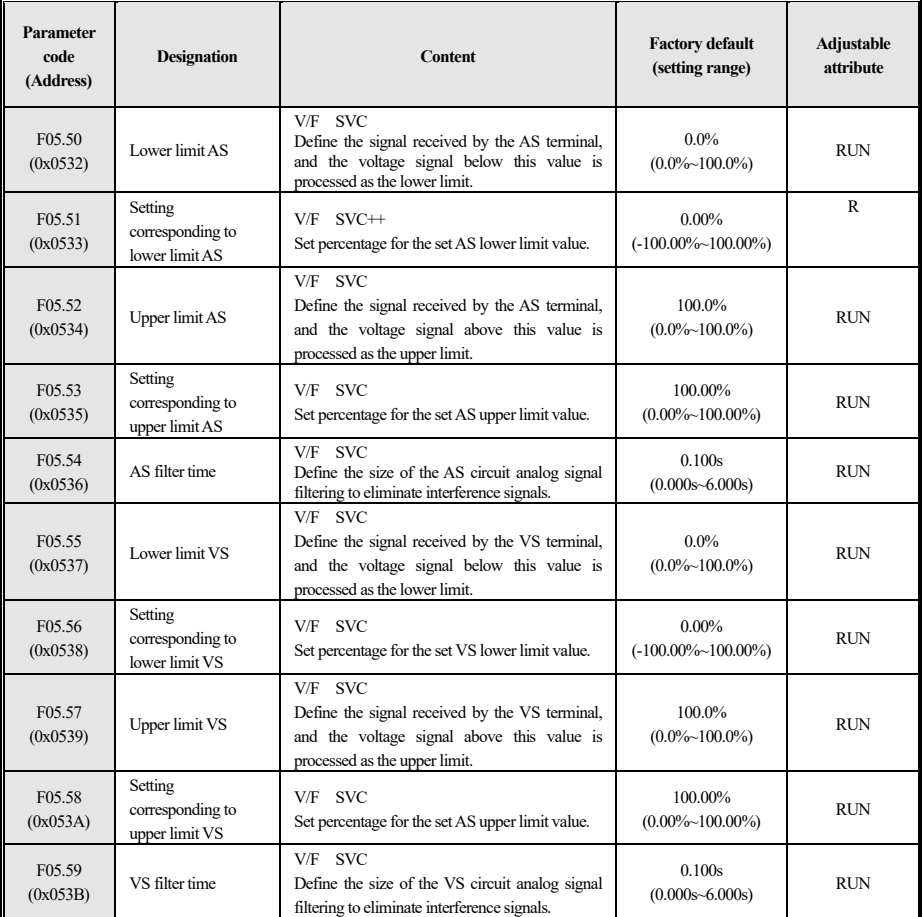

Table 4-27 F05.5x group

#### **F05.6x group: analog quantity curve-1**

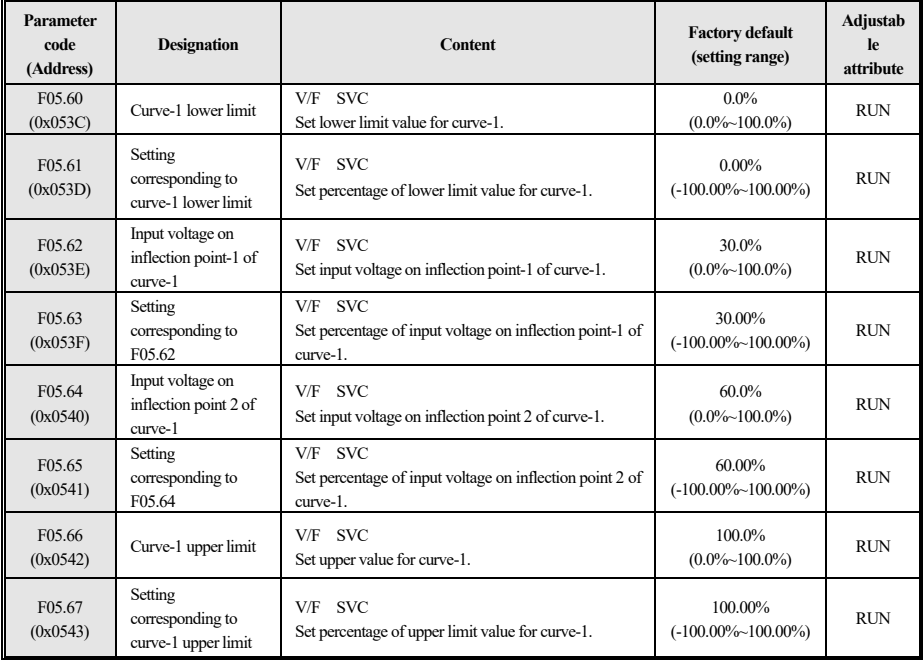

#### Table 4-28 F05.6x group

## **F05.7x group: analog quantity curve 2**

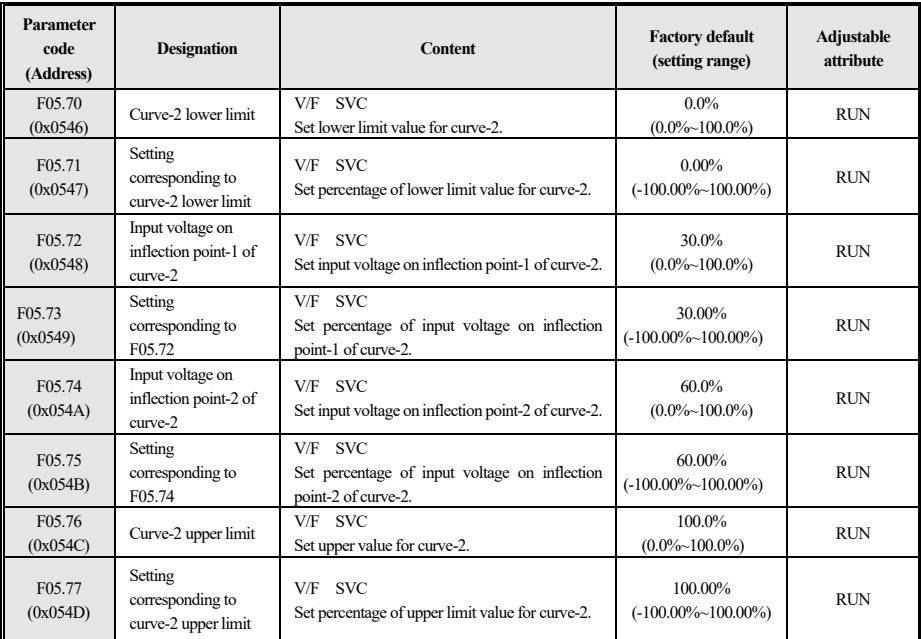

Table 4-29 F05.7x group

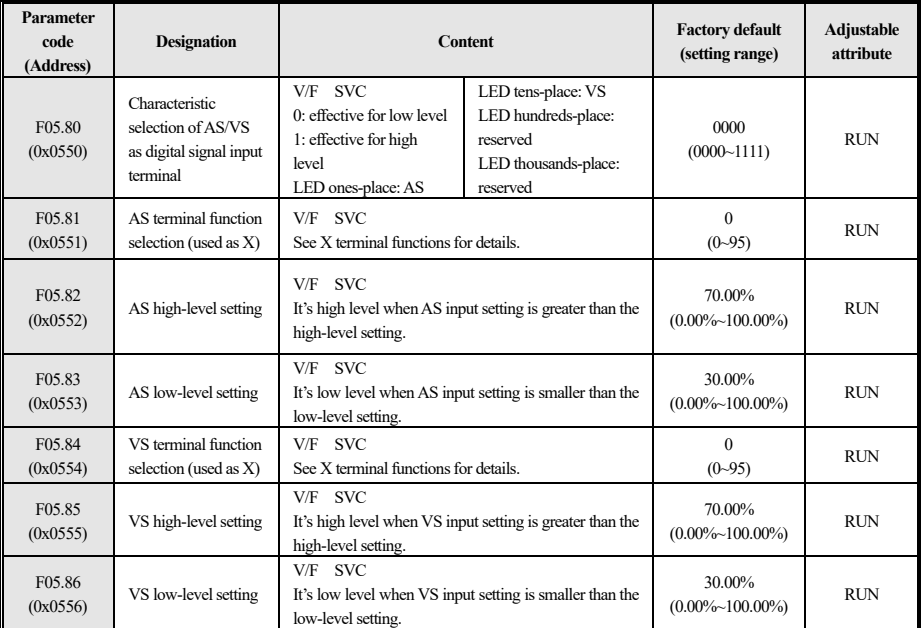

#### **F05.8x group:AS/VS as digital signal input terminal**

Table 4-30 F05.8x group

## **4.10 F06 Group: Output Terminal**

#### **F06.0x group: reserved**

#### **F06.1x group: reserved**

#### **F06.2x~F06.3x group: digital & relay output**

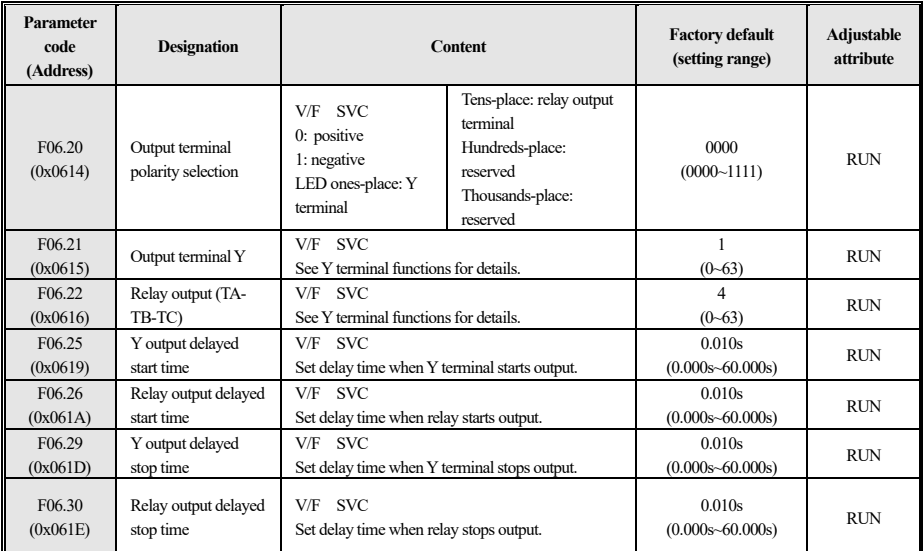

## Table 4-31 F06.2x~F06.3x group

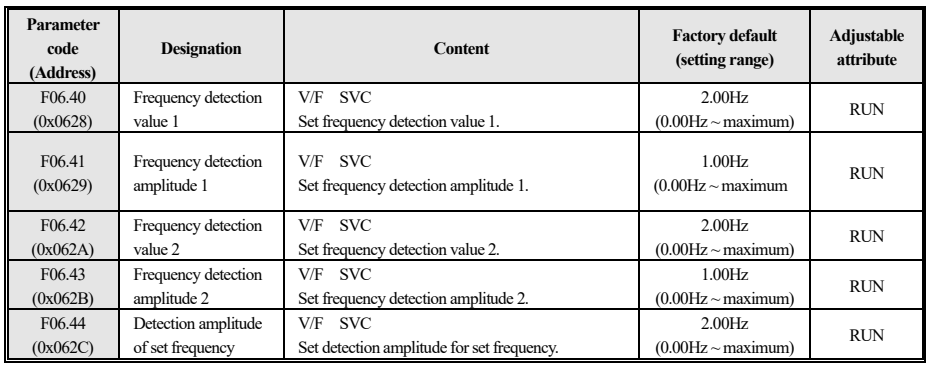

#### **F06.4x group: frequency detection**

Table 4-32 F06.4x group

#### **F06.5x group: comparator output of monitored parameter**

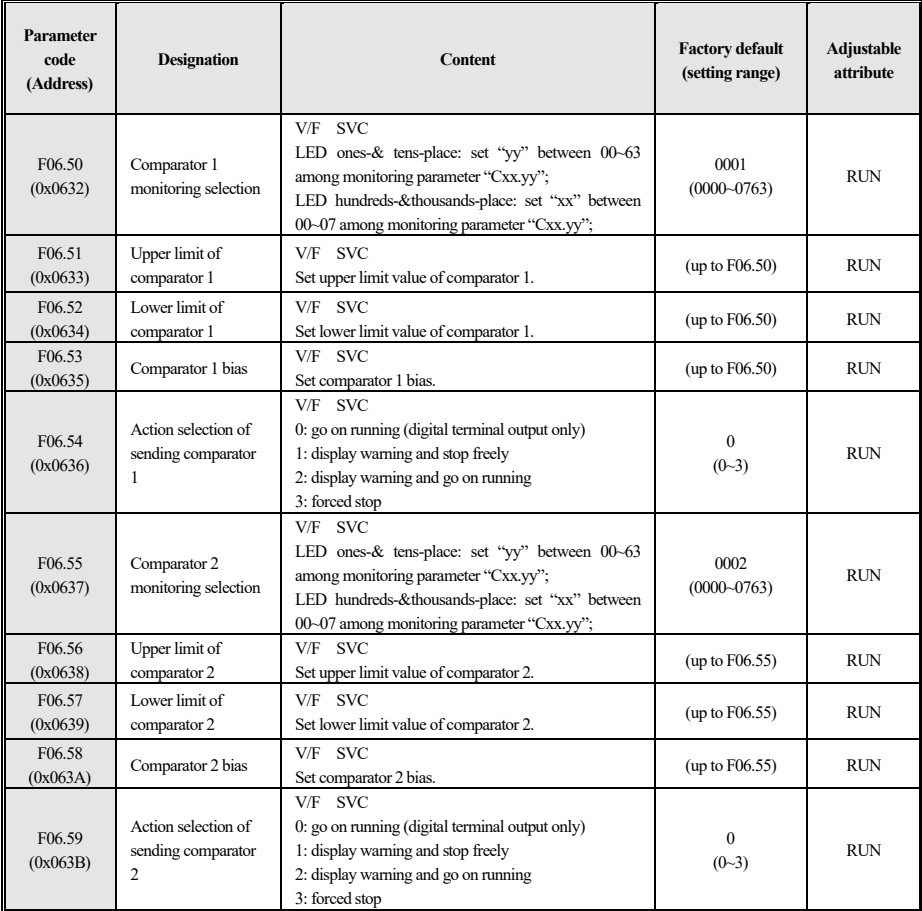

| Parameter<br>code<br>(Address)                                   | <b>Designation</b>                                      | <b>Content</b>                                                                                                    |                                                                                           | <b>Factory default</b><br>(setting range) | Adjustable<br>attribute |
|------------------------------------------------------------------|---------------------------------------------------------|----------------------------------------------------------------------------------------------------|-------------------------------------------------------------------------------------------|-------------------------------------------|-------------------------|
| F06.60<br>(0x063C)<br>$\sim$<br>F <sub>06.63</sub><br>(0x063F)   | Function selection of<br>virtual $vX1-vX3$<br>terminals | V/F SVC<br>See X terminal functions for details.                                                                                              |                                                                                           | $\theta$<br>$(0 - 95)$                    | <b>STOP</b>             |
| F06.64<br>(0x0640)                                               | State source of vX<br>terminal                          | V/F SVC<br>0: interconnect with the<br>virtual vYn terminal:<br>1: connect to the physical<br>terminal Xn<br>2: function code valid or<br>not | Ones-place: vX1<br>Tens-place: vX2<br>Hundreds-place: vX3<br>Thousands-place:<br>reserved | 0000<br>$(0000 - 0222)$                   | <b>RUN</b>              |
| F06.65<br>(0x0641)                                               | Virtual vX terminal<br>function code status<br>setting  | V/F SVC<br>$0:$ invalid:<br>1: valid:<br>Ones-place: vX1                                                                                      | Tens-place: vX2<br>Hundreds-place: vX3<br>Thousands-place:<br>reserved                    | 0000<br>$(0000 - 0111)$                   | <b>RUN</b>              |
| F06.66<br>(0x0642)<br>F06.69<br>(0x0645)<br>F06.69               | Output selection of<br>virtual vY1~vY3<br>terminals     | V/F SVC<br>See Y terminal functions for details.                                                                                              |                                                                                           | $\Omega$<br>$(0 - 63)$                    | <b>RUN</b>              |
| F <sub>06.70</sub><br>(0x0646)<br>F <sub>06.73</sub><br>(0x0649) | vY1~ vY3 output<br>delayed start time                   | V/F SVC<br>Set delay time when $vY1 \sim vY3$ starts output.                                                                                  |                                                                                           | 0.010s<br>$(0.000s - 60.000s)$            | <b>RUN</b>              |
| F06.74<br>(0x064A)<br>$\sim$<br>F06.77<br>(0x064D)               | $vY1 \sim vY3$ output<br>delayed stop time              | V/F SVC<br>Set delay time when $vY1 \sim vY3$ stops output.                                                                                   |                                                                                           | 0.010s<br>$(0.000s - 60.000s)$            | <b>RUN</b>              |

**F06.6x ~ F06.7x group: virtual input & output terminals**

Table 4-34 F06.6x ~F06.7x group

## **4.11 F07 Group: Running Control**

#### **F07.0x group:start control**

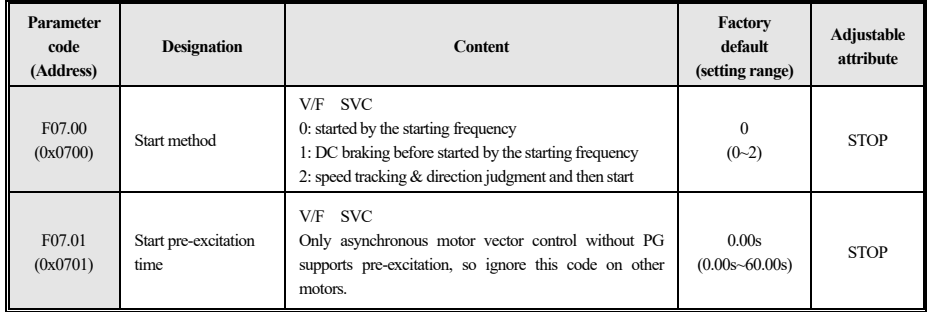

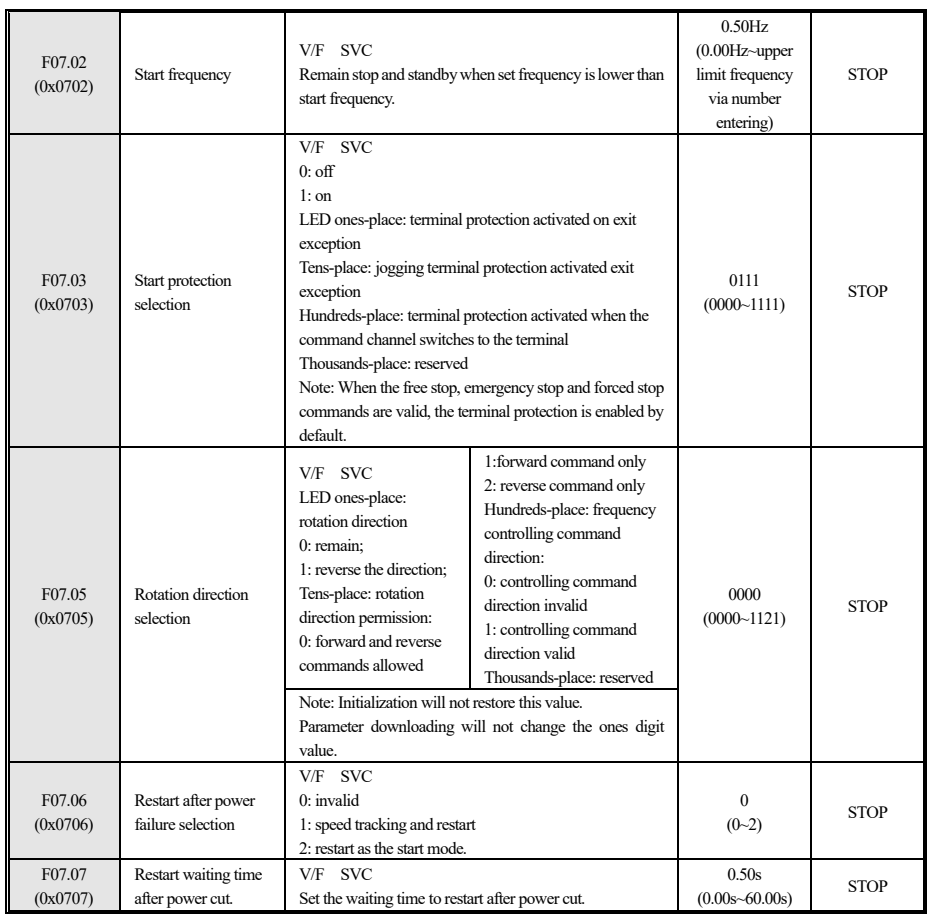

Table 4-35 F07.0x group

#### **F07.1x** group: stop control

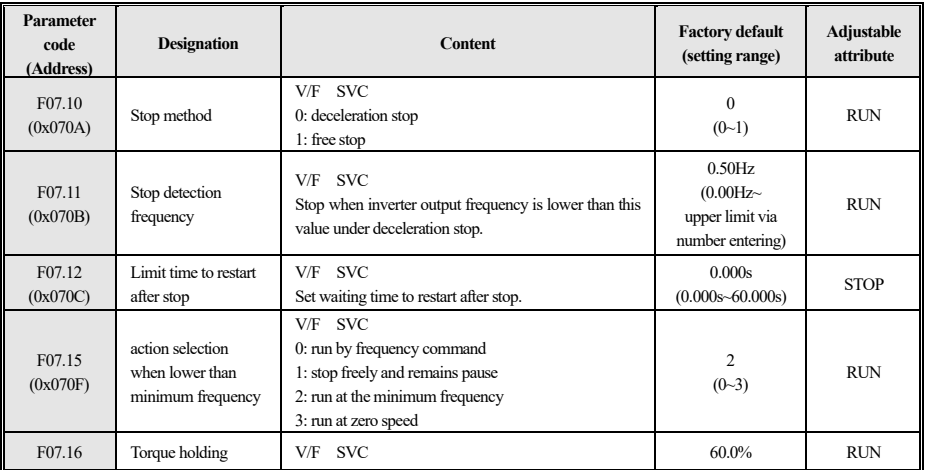

33

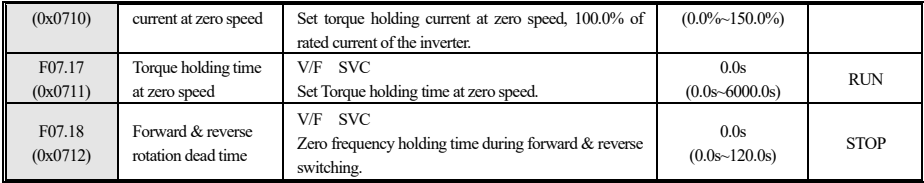

Table 4-36 F07.1x group

## **F07.2x group: DC braking and speed tracking**

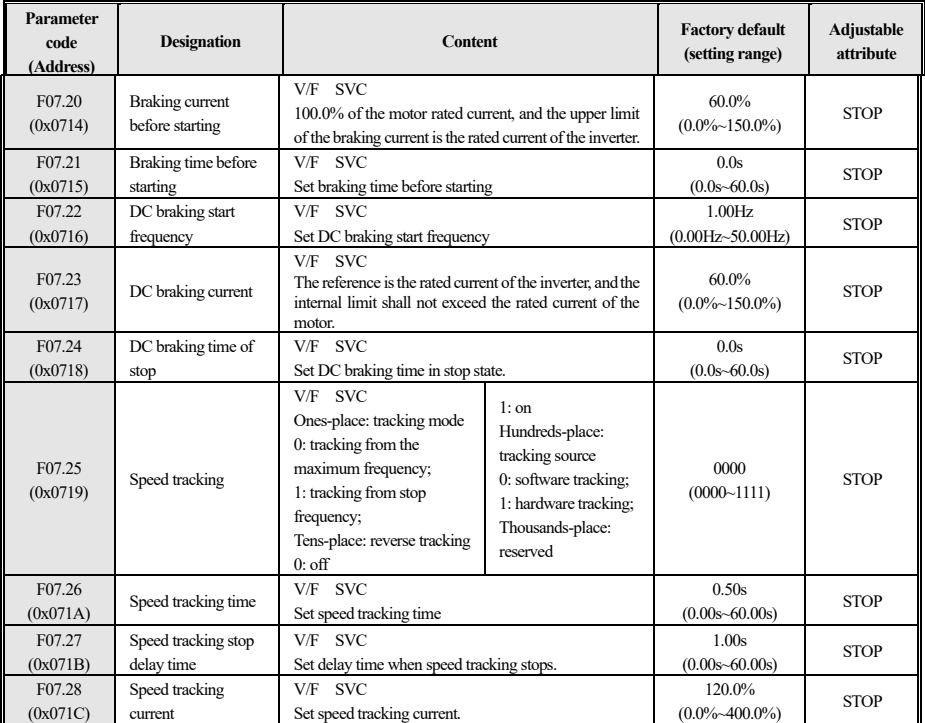

Table 4-37 F07.2x group

## **F07.3x group: jogging**

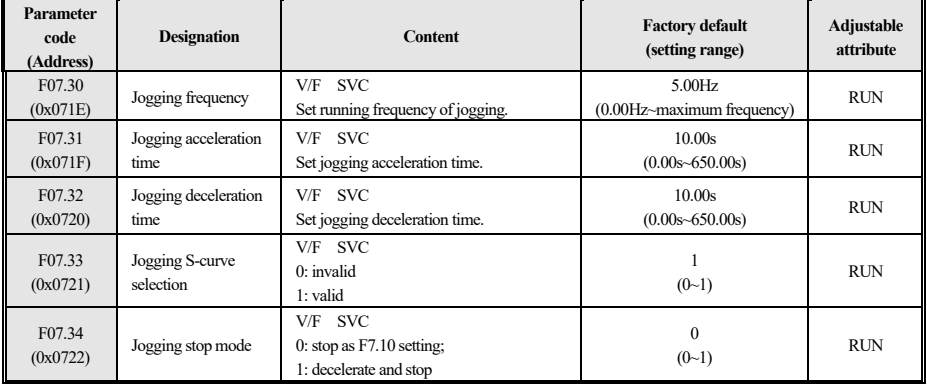

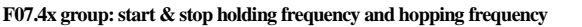

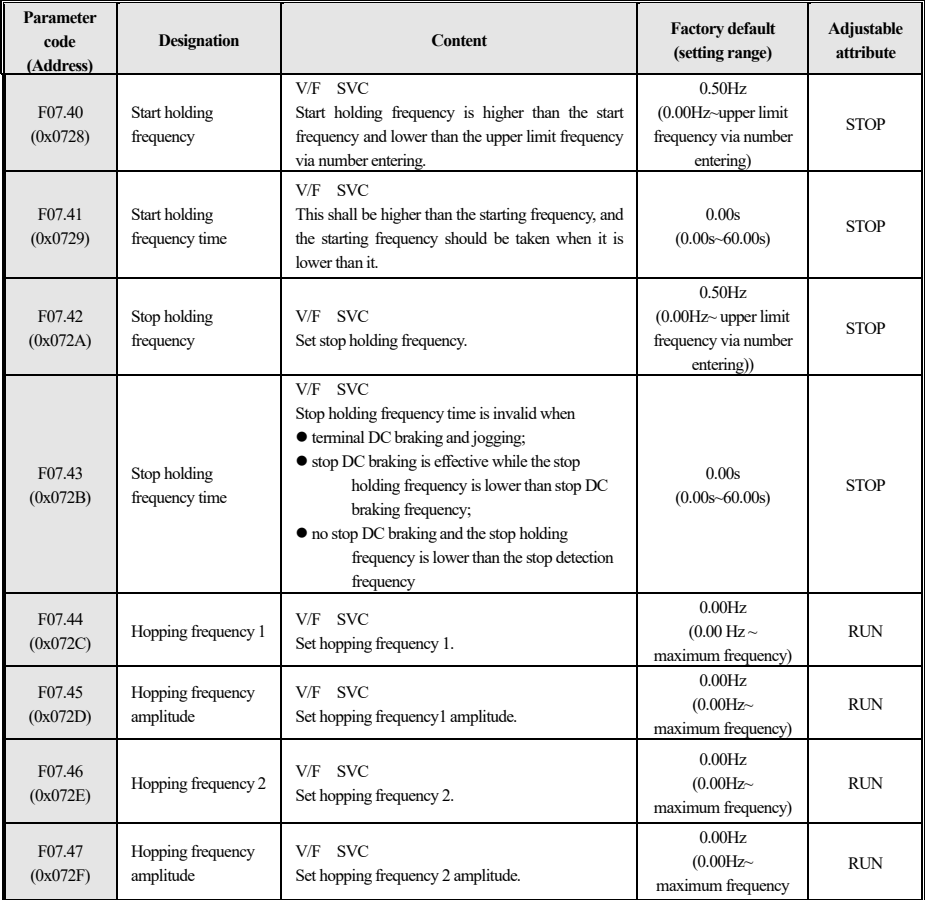

Table 4-39 F07.4x group

率)

## **4.12 F08 Group:Auxiliary Control 1**

#### **F08.0x group: counting and timing**

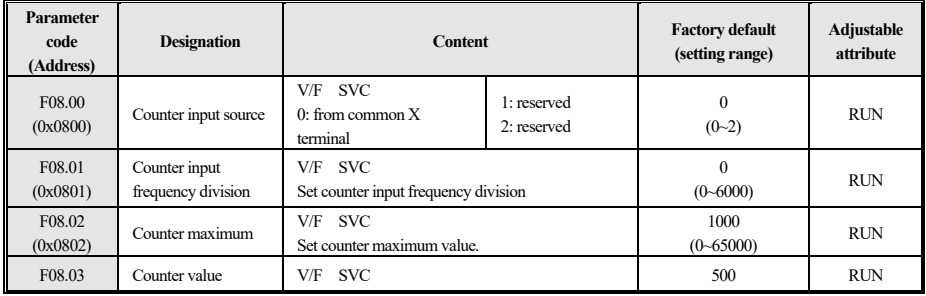

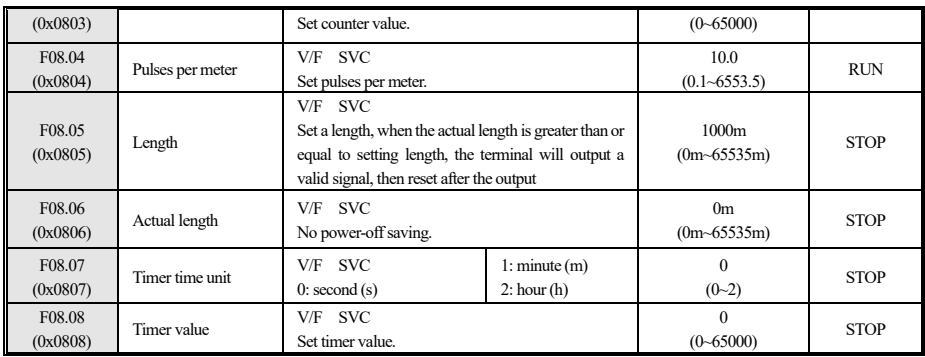

Table 4-40 F08.0x group

#### **F08.1x ~ F08.2x group: reserved**

#### **F08.3x group:swing frequency**

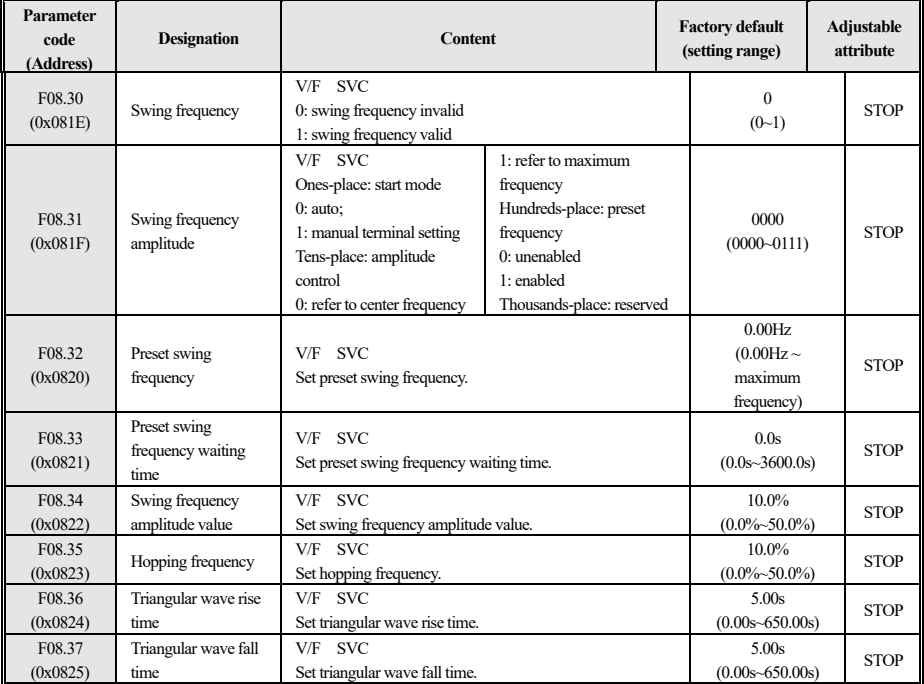

Table 4-41 F08.3x group

## **4.13 F09 Group:Auxiliary Control 2**

#### **F09.0x group: maintenance**

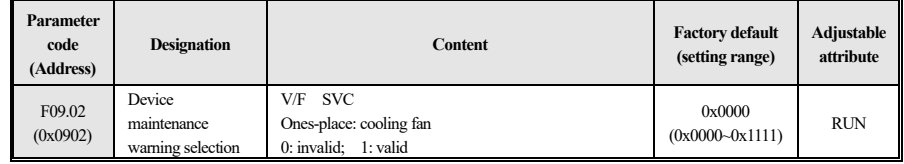

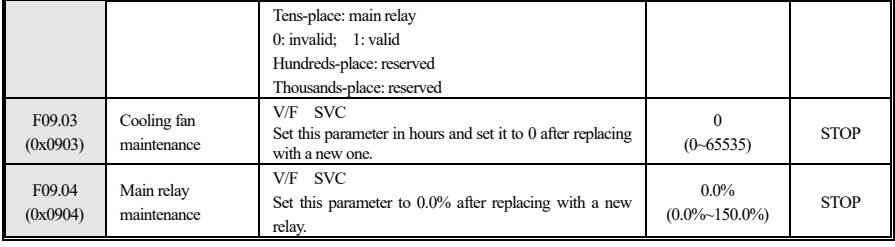

Table 4-42 F09.0x group

## **4.14 F10 Group: Protection Parameter**

## **F10.0x group: current protection**

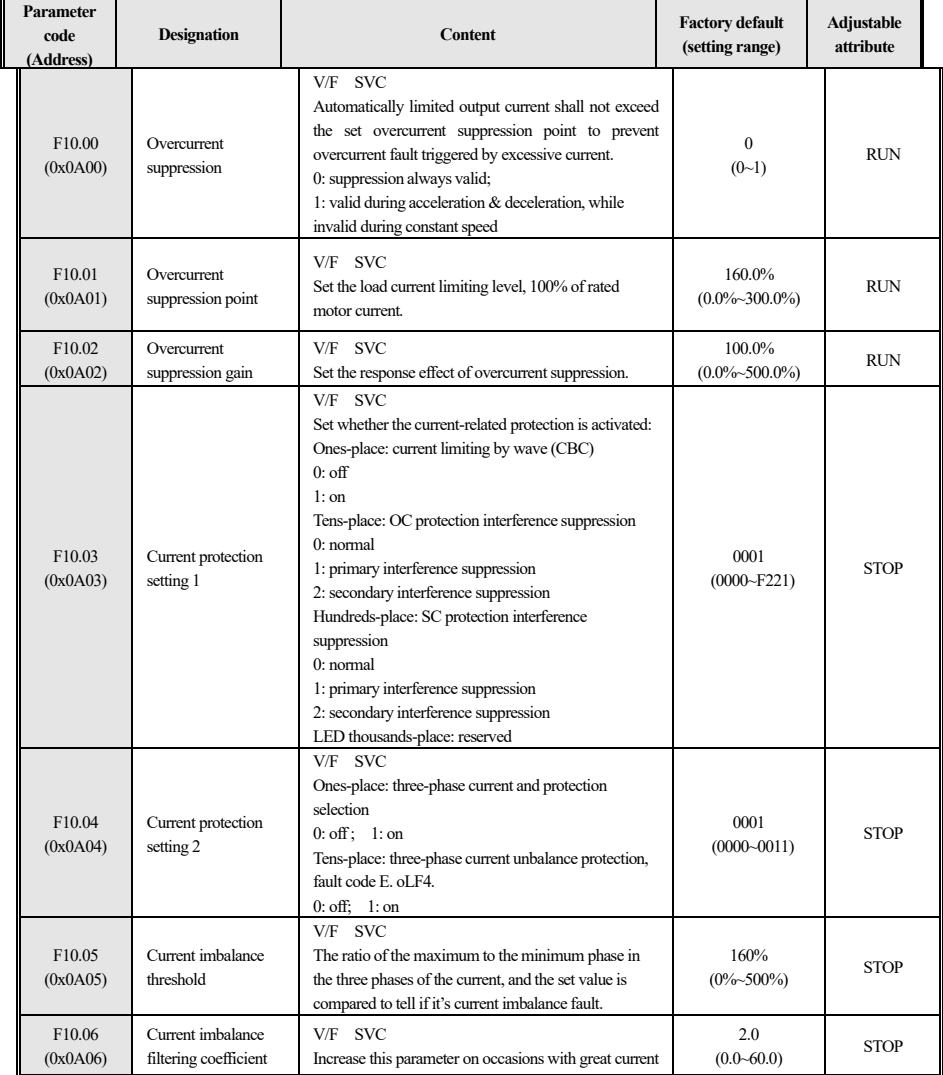

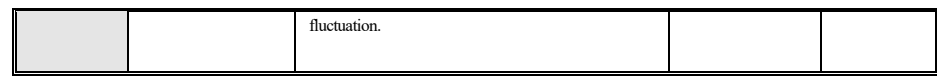

#### Table 4-43 F10.0x group

## **F10.1x group: voltage protection**

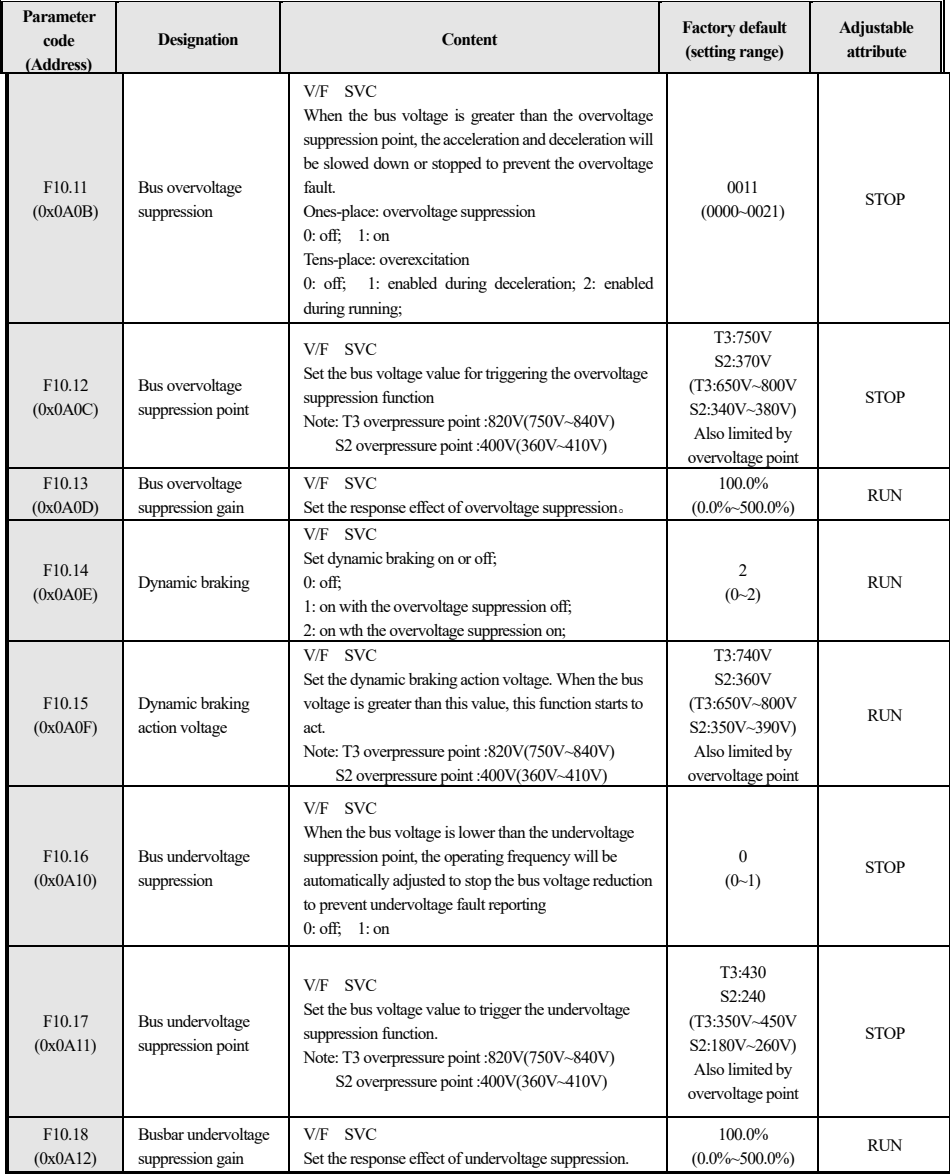

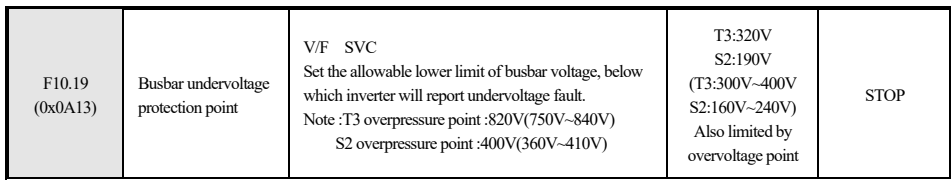

Table 4-44 F10.1x group

#### **F10.2x group: auxiliary protection**

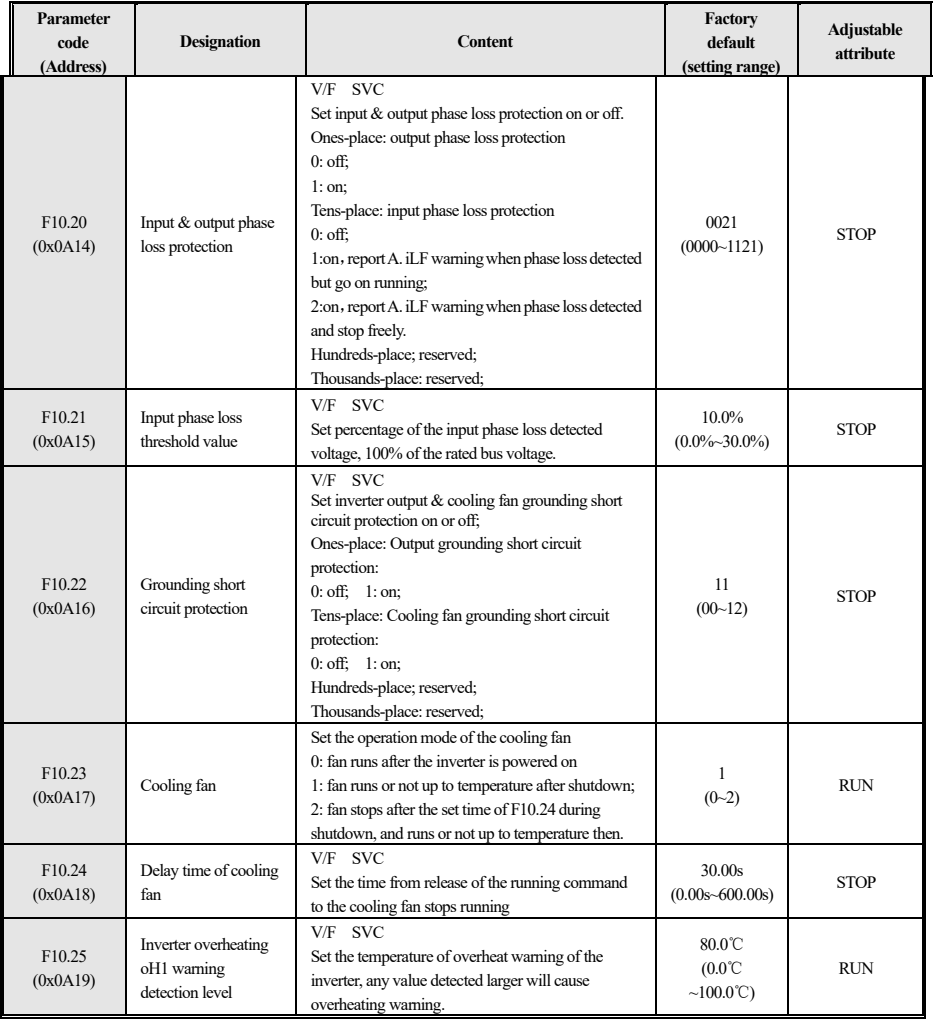

Table 4-45 F10.2x group

## **F10.3x group: load protection**

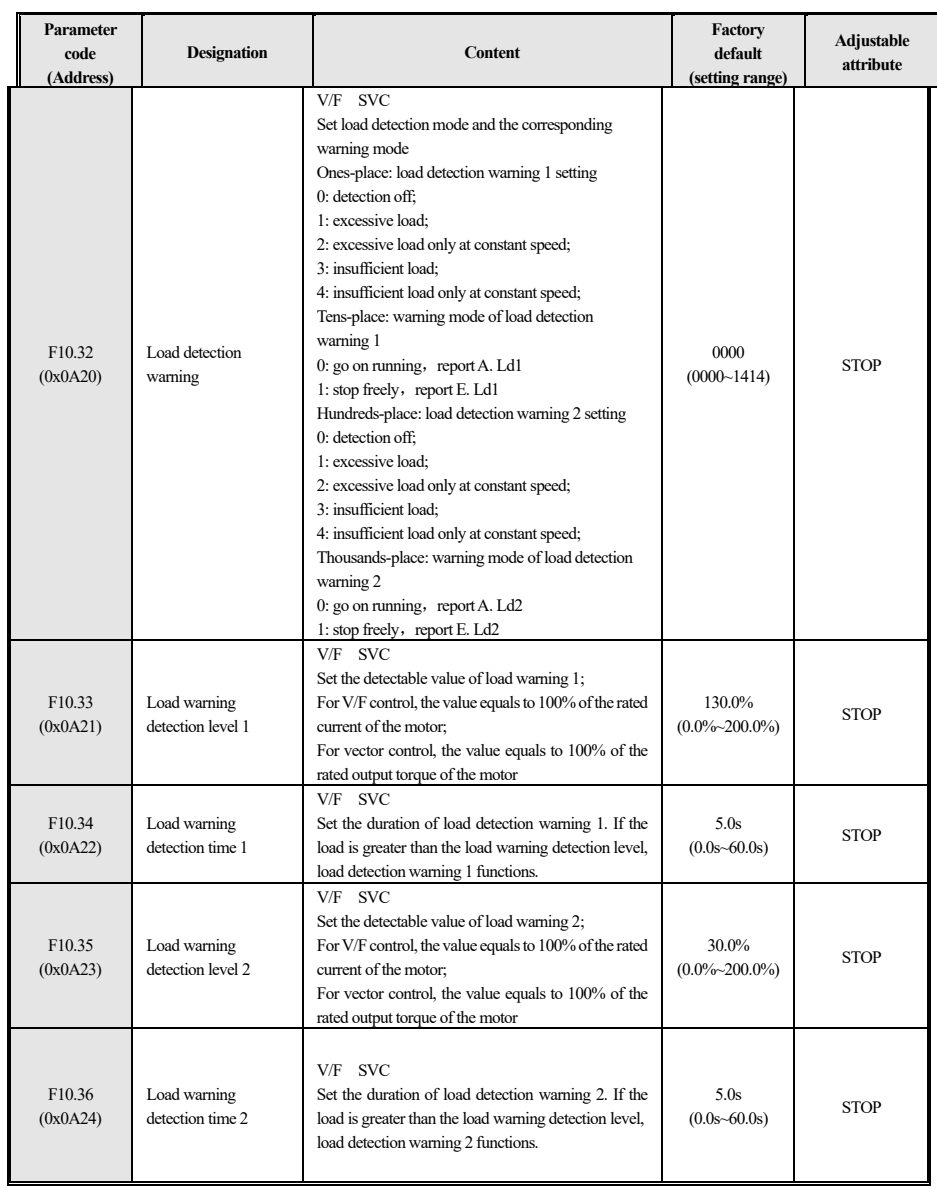

Table 4-46 F10.3x group

## **F10.4x** group: stall protection

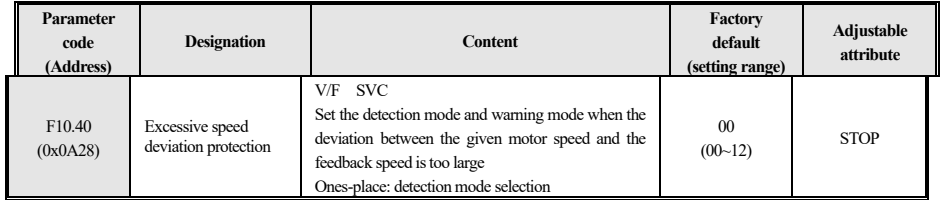

40

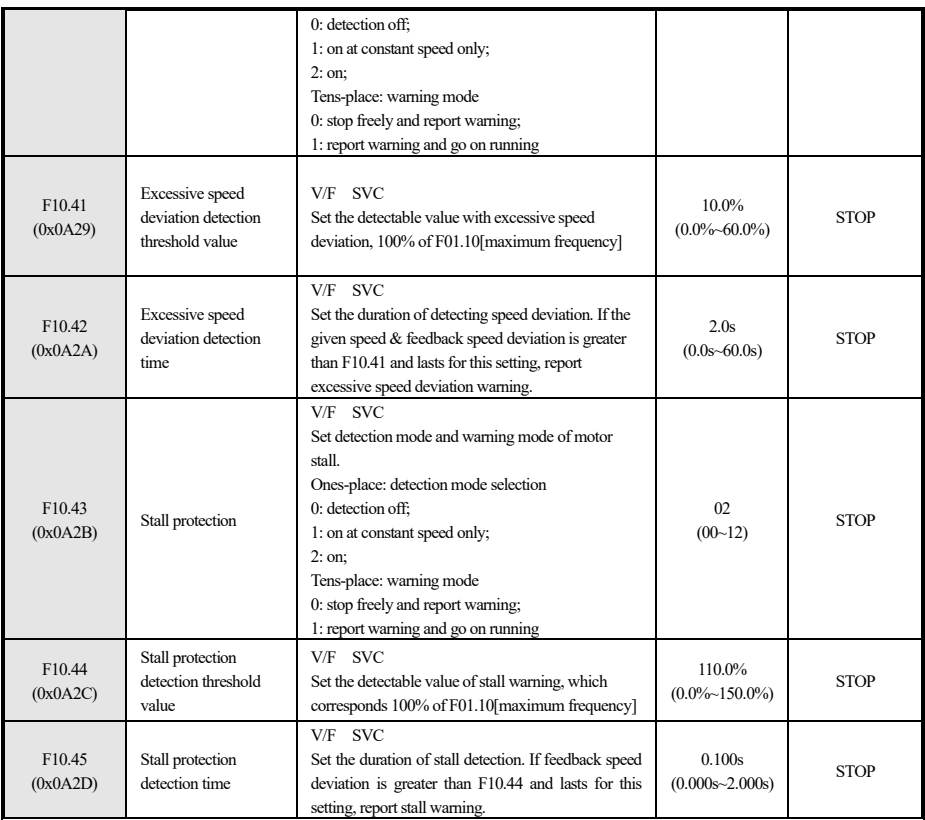

Table 4-47 F10.4x group

### **F10.5x group: fault recovery protection and motor overload**

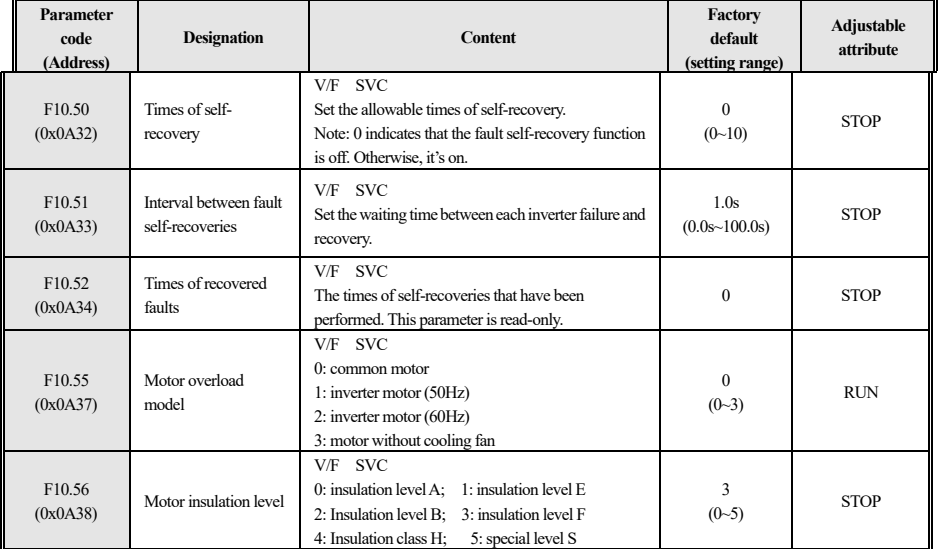

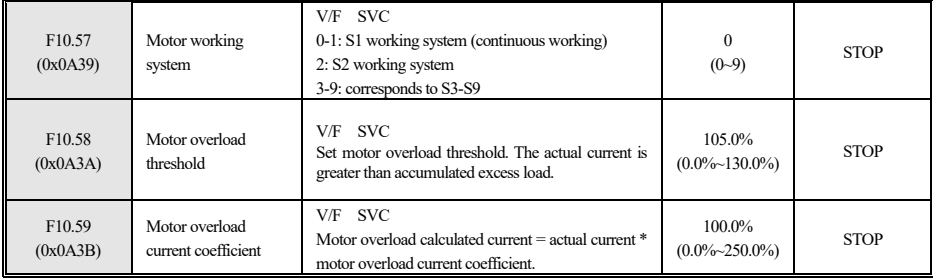

Table 4-48 F10.5x group

## **4.15 F11 Group: Keyboard Parameter**

## **F11.0x group: keyboard operation (external keyboard required)**

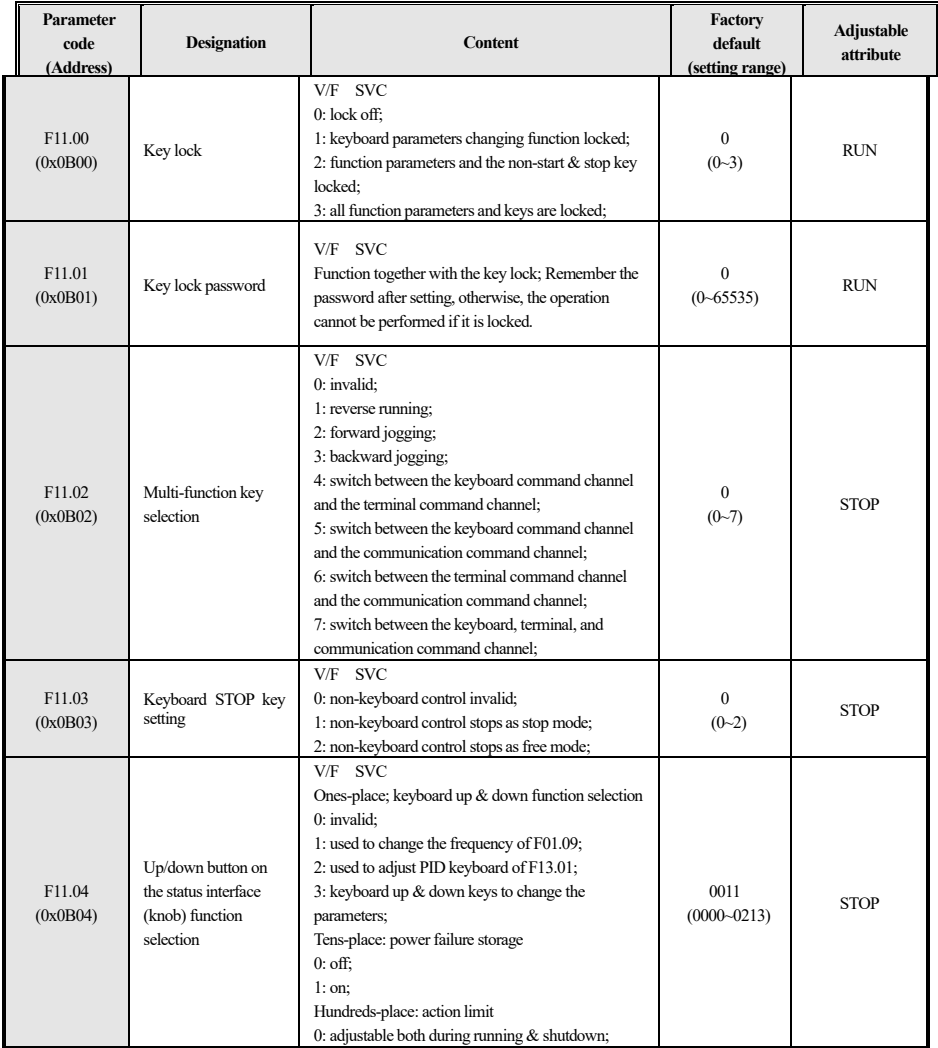

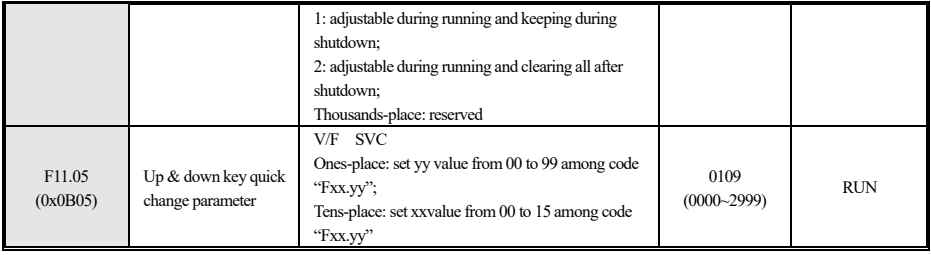

Table 4-49 F11.0x group

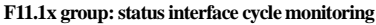

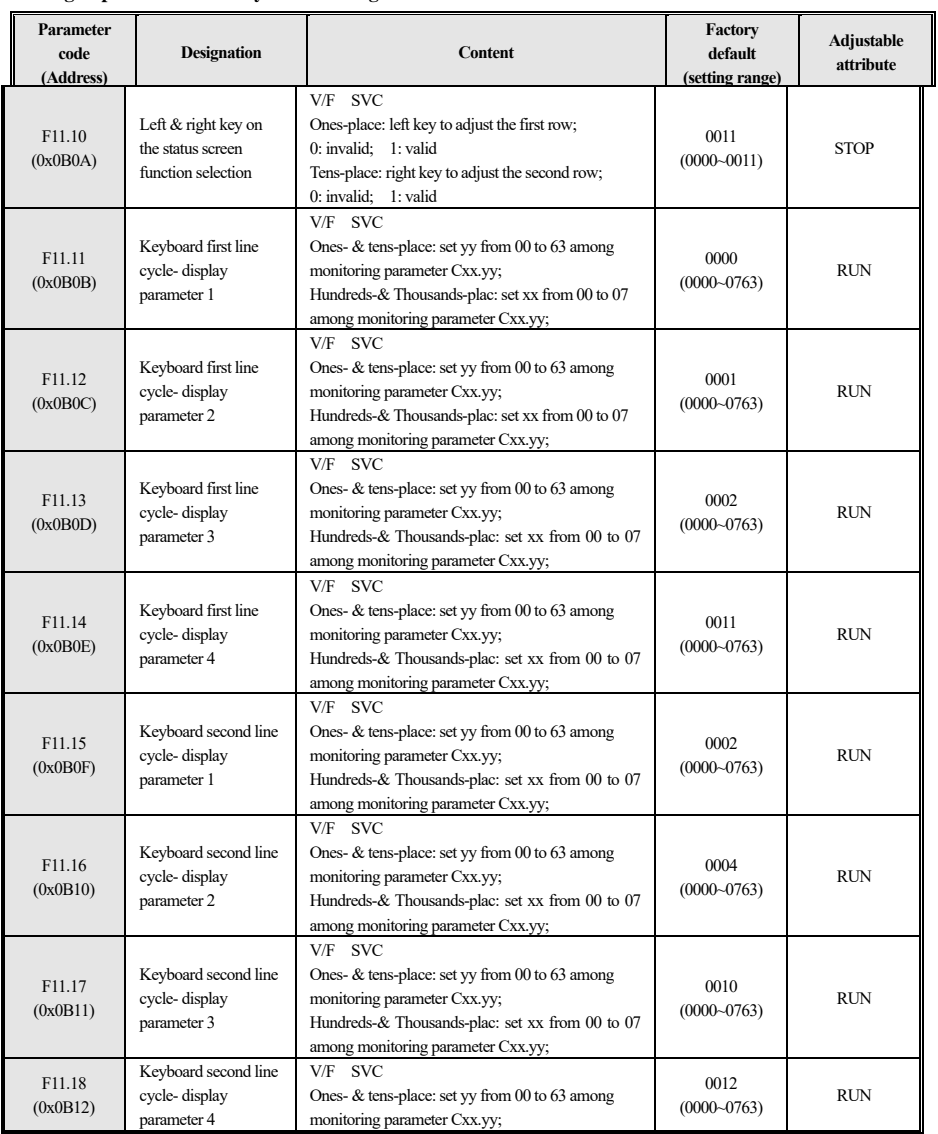

43

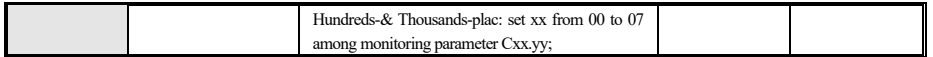

#### Table 4-50 F11.1x group

## **F11.2x group: monitoring parameter control**

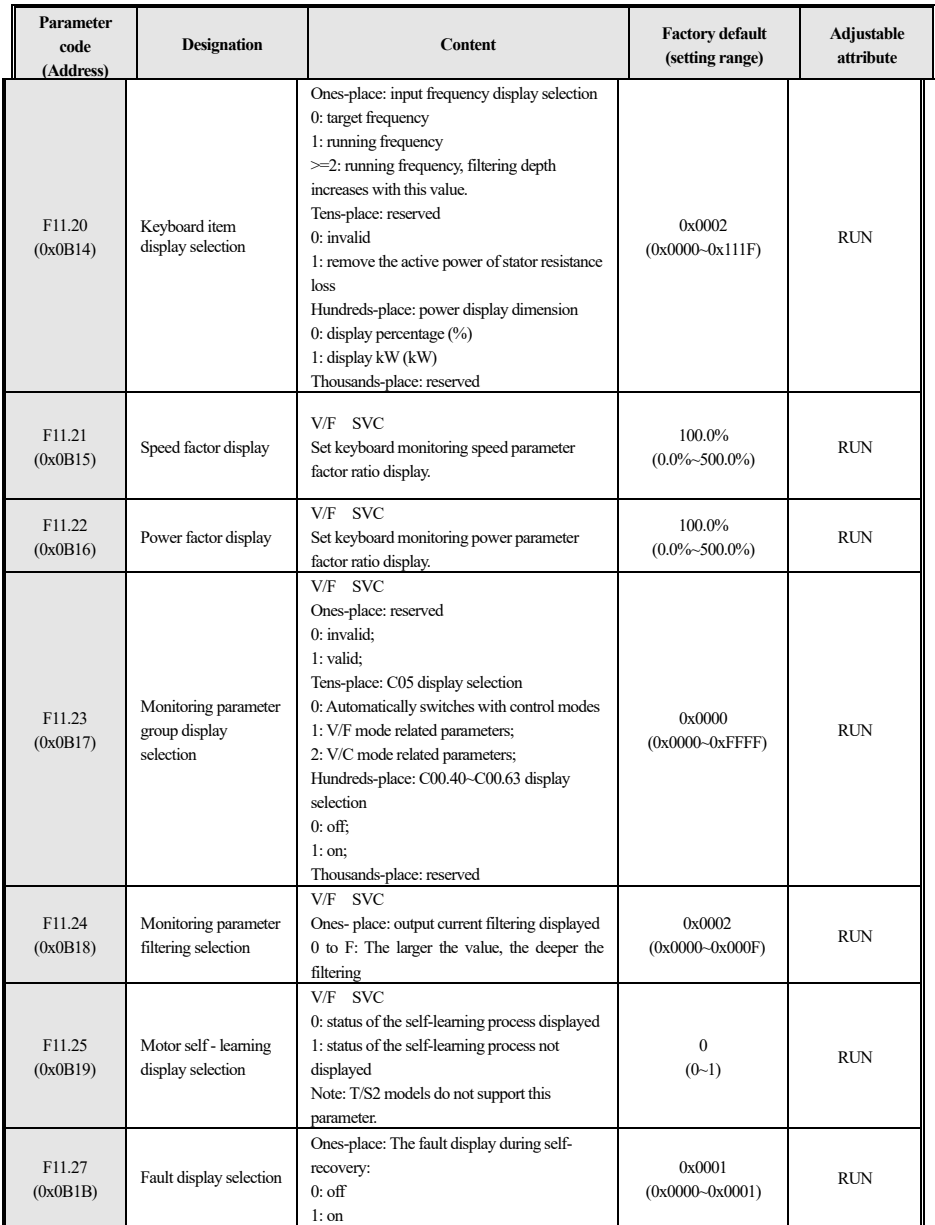

Table 4-51 F11.2x group

## **F11.3x group: keyboard special functions**

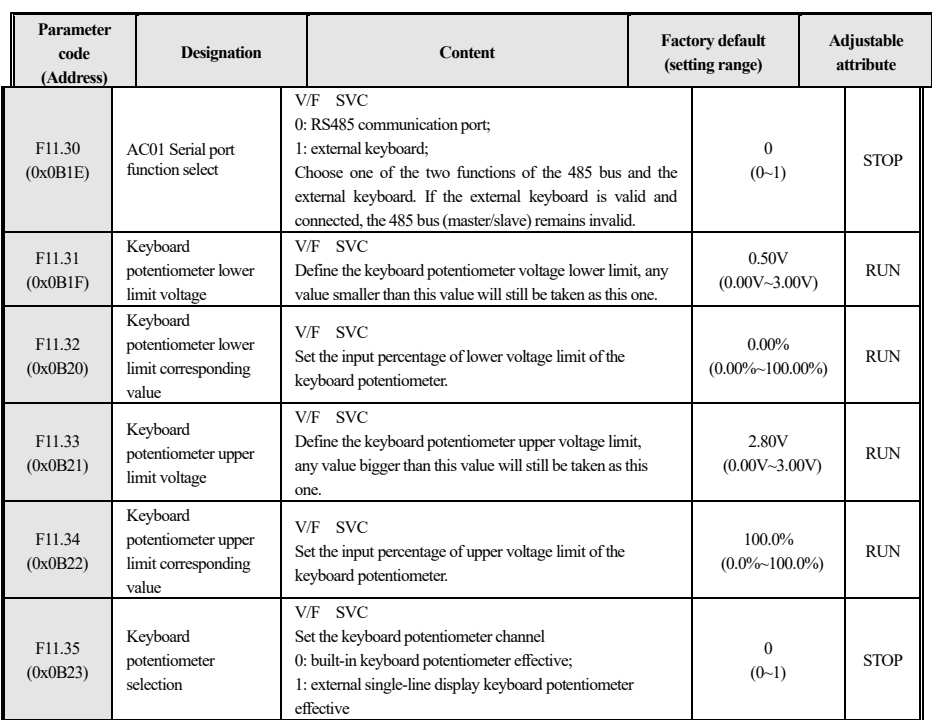

Table 4-52 F11.3x group

## **4.16 F12 Group: Communication Parameter**

(Note: The Modbus bus (master/slave) cannot be used when the external keyboard selected for F11.30 is valid and connected.)

#### **F12.0x group : Modbusslave parameters**

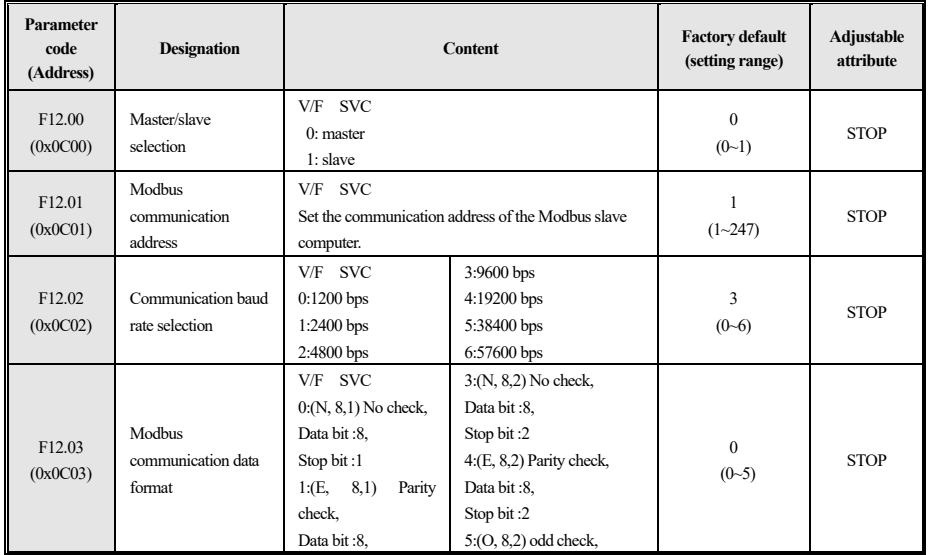

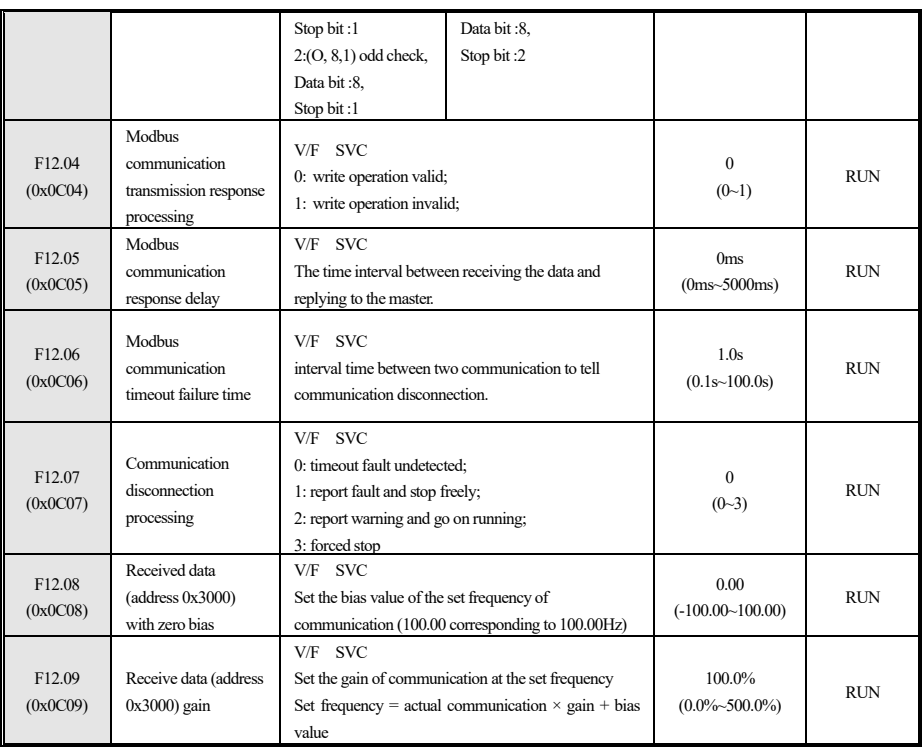

Table 4-53 F12.0x group

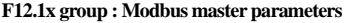

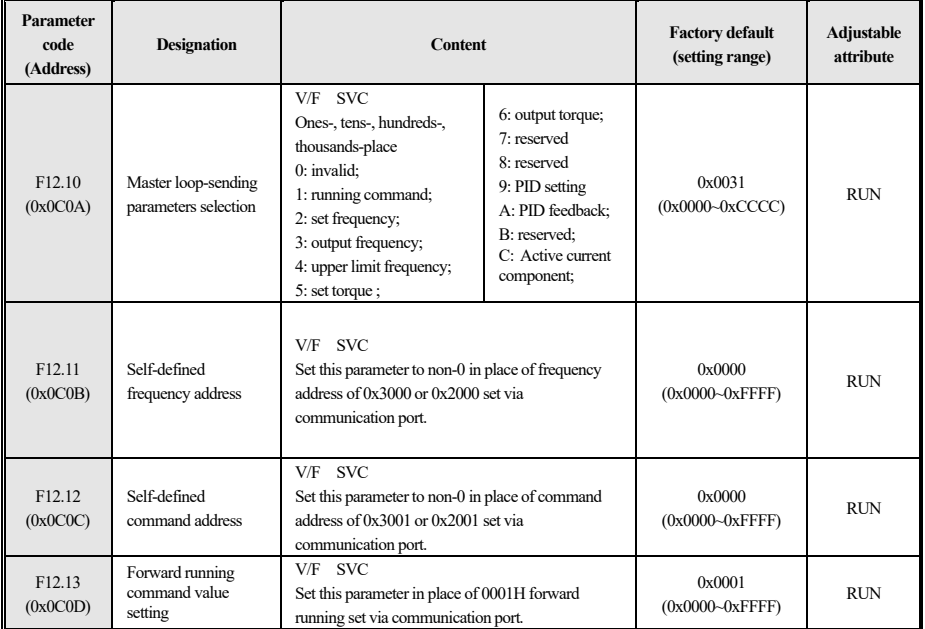

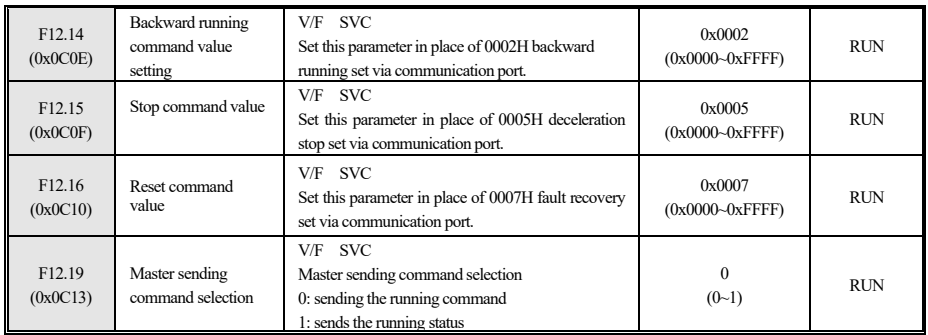

Table 4-54 F12.1x group

## **4.17 F13 Group: PID Control**

#### **F13.00~F13.06:PID setting and feedback**

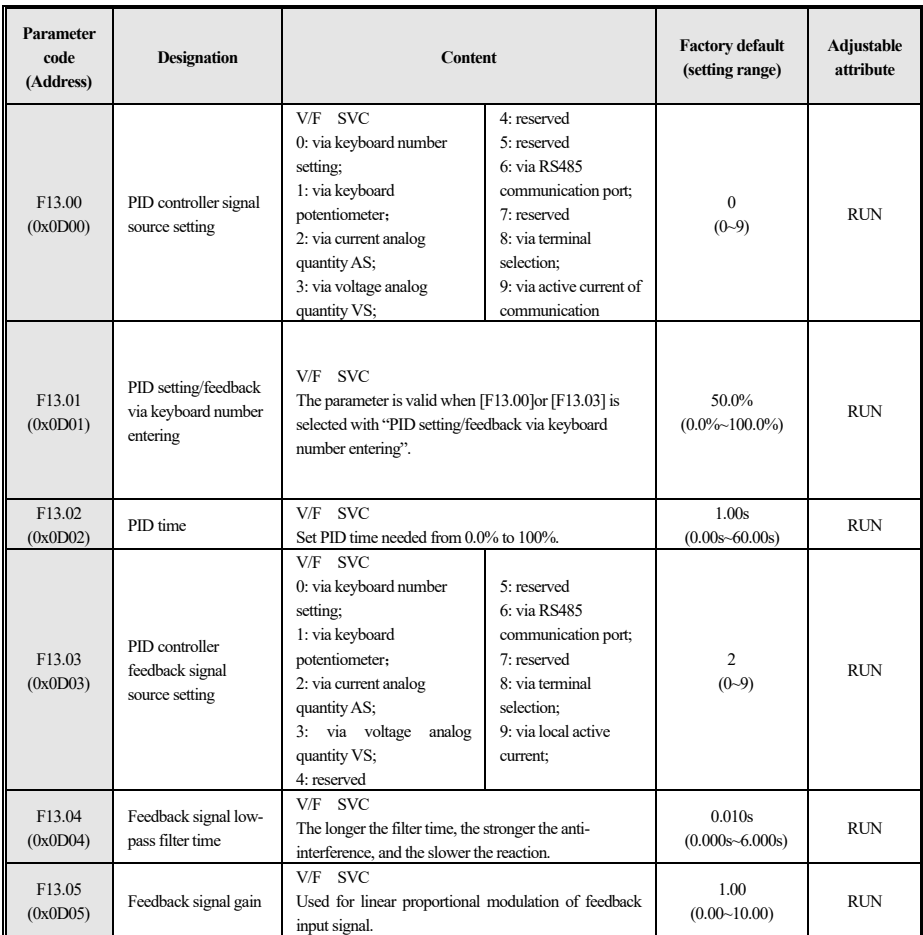

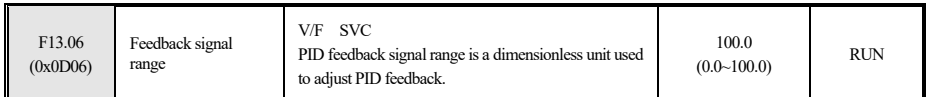

#### Table 4-55 F13.00~F13.06

#### **F13.07~F13.24:PID modulation**

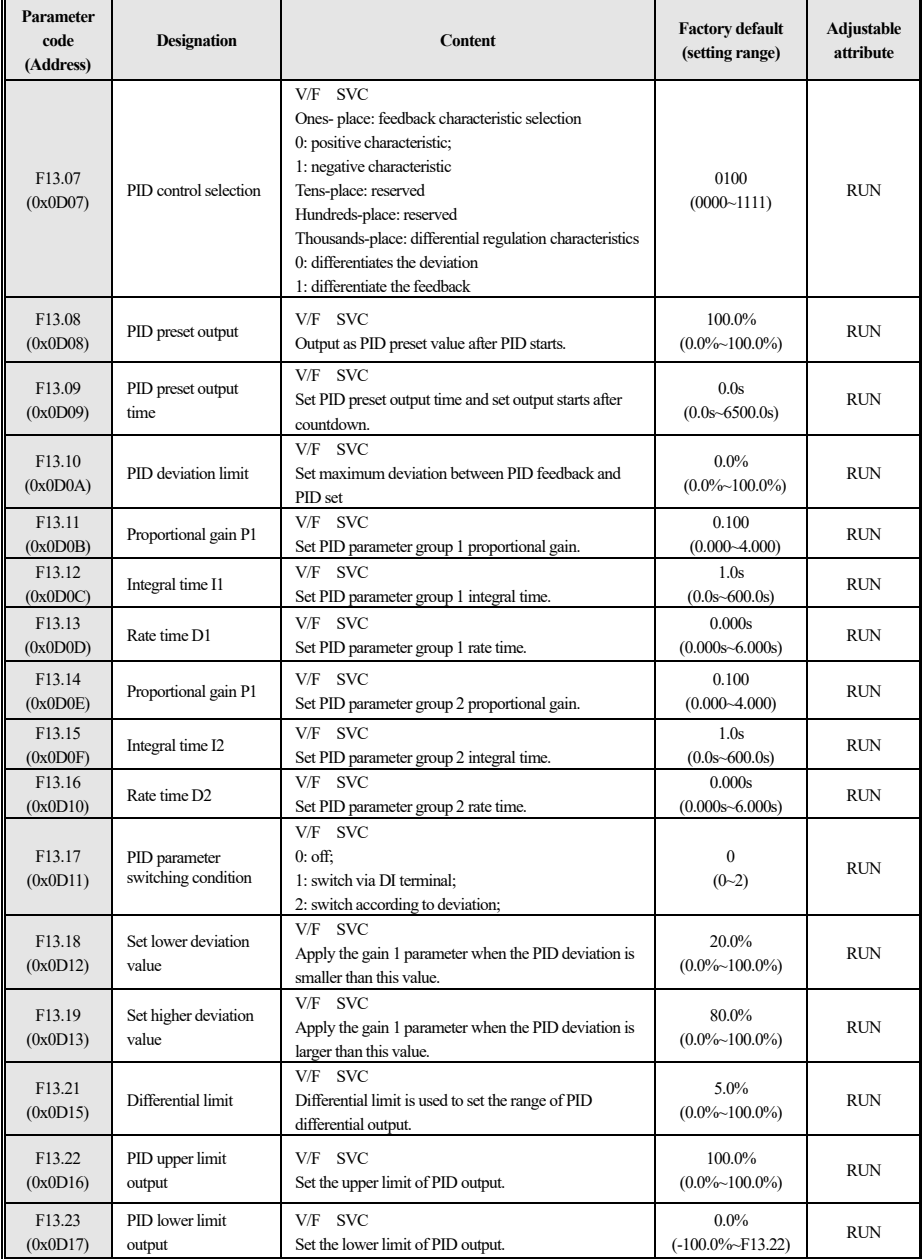

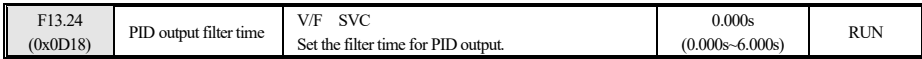

Table 4-56 F13.07~F13.24

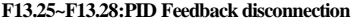

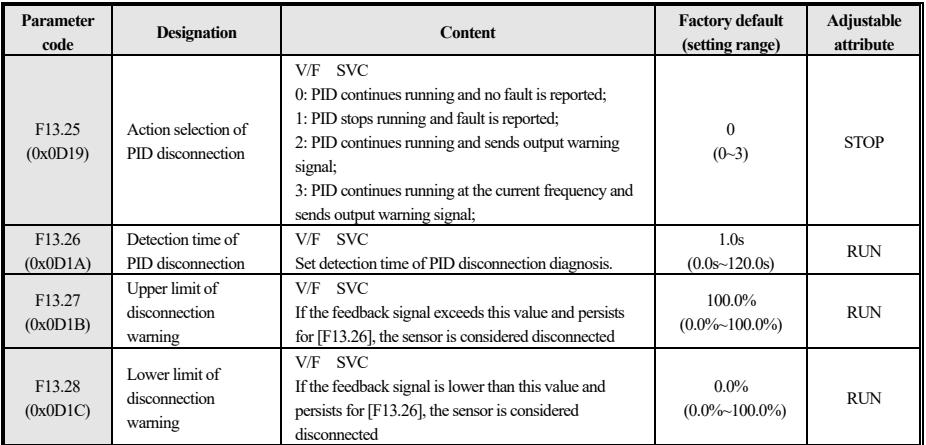

#### Table 4-57 F13.25~F13.28

#### **F13.29~F13.33:PID sleep mode**

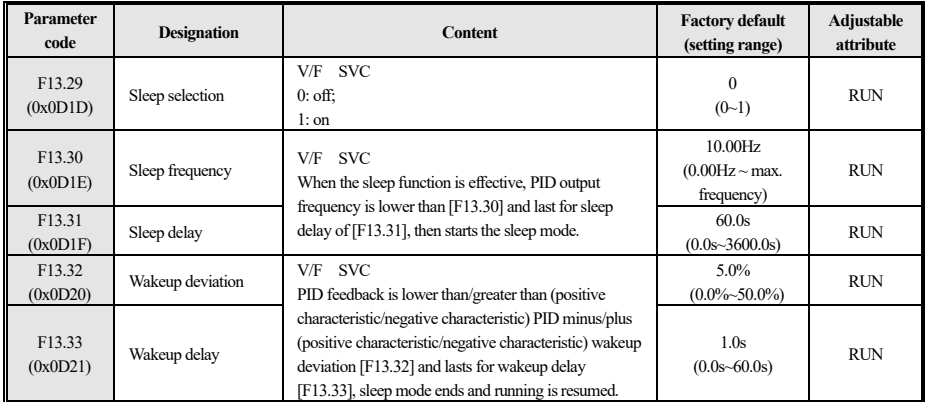

Table 4-58 F13.29~F13.33

## **4.18 F14 Group: Multi-speed and Simple PLC**

#### **F14.00~F14.14: multi-speed frequency setting**

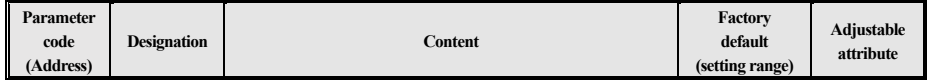

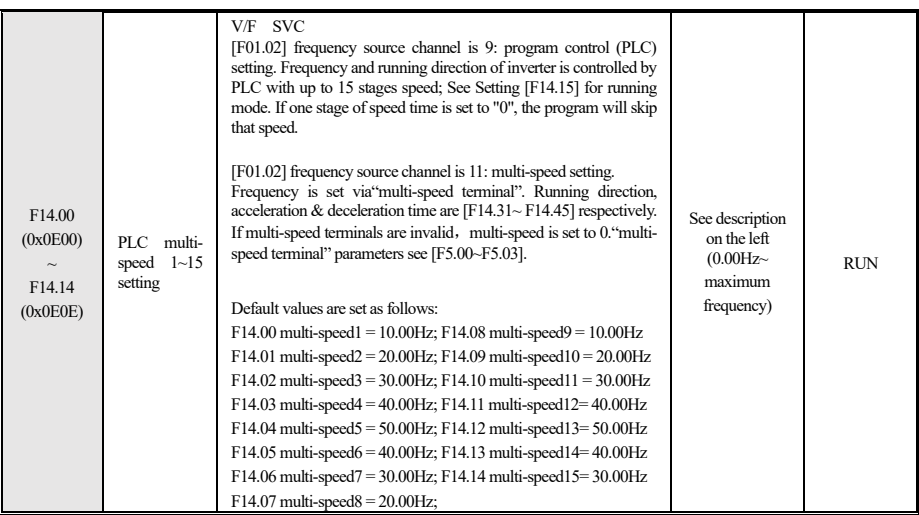

#### Table 4-59 F14.00~F14.14

## **F14.15:PLC running mode selection**

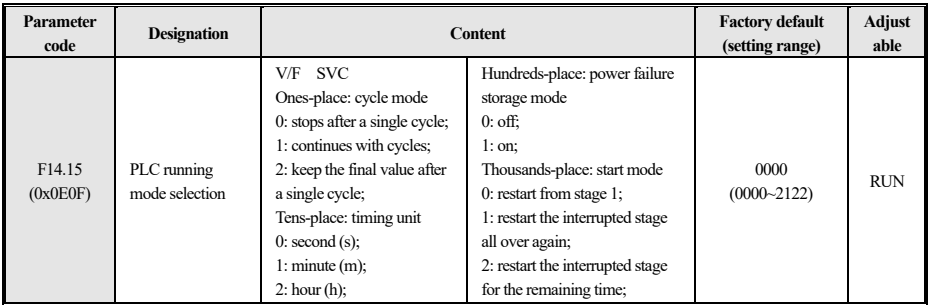

Table 4-60 F14.15

#### **F14.16~F14.30:PLC running time selection**

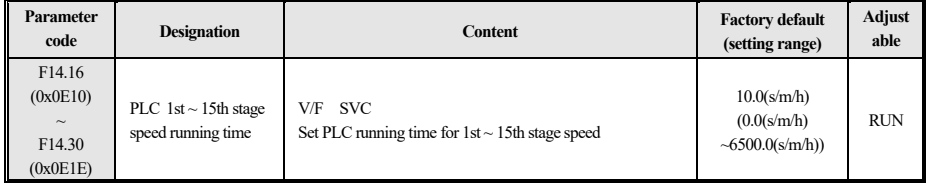

Table 4-61 F14.16 ~ F14.30

### **F14.31~F14.45:PLC running direction and time selection**

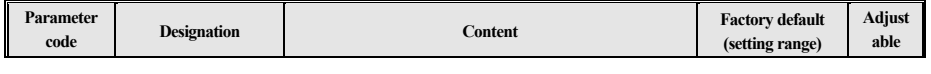

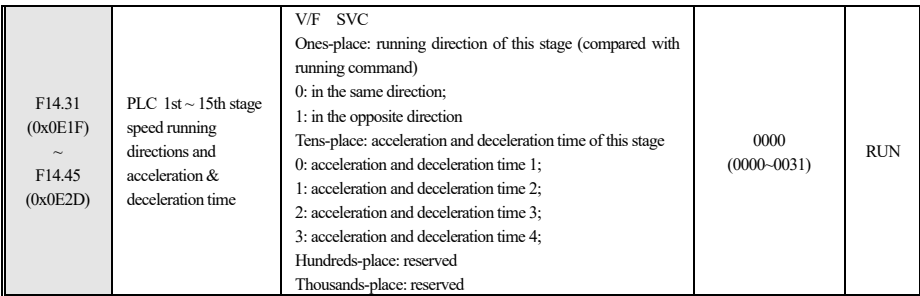

Table 4-62 F14.31~F14.45

## **4.19 F15 Group: Reserved**

## **4.20 F25 Group:AS/VS Correction**

Please refer to the corresponding technical manual for detailed introduction of the function codes and description of this group.

### **4.21 C0x Group: Monitoring Parameter**

#### **C00.xx group : basic monitoring**

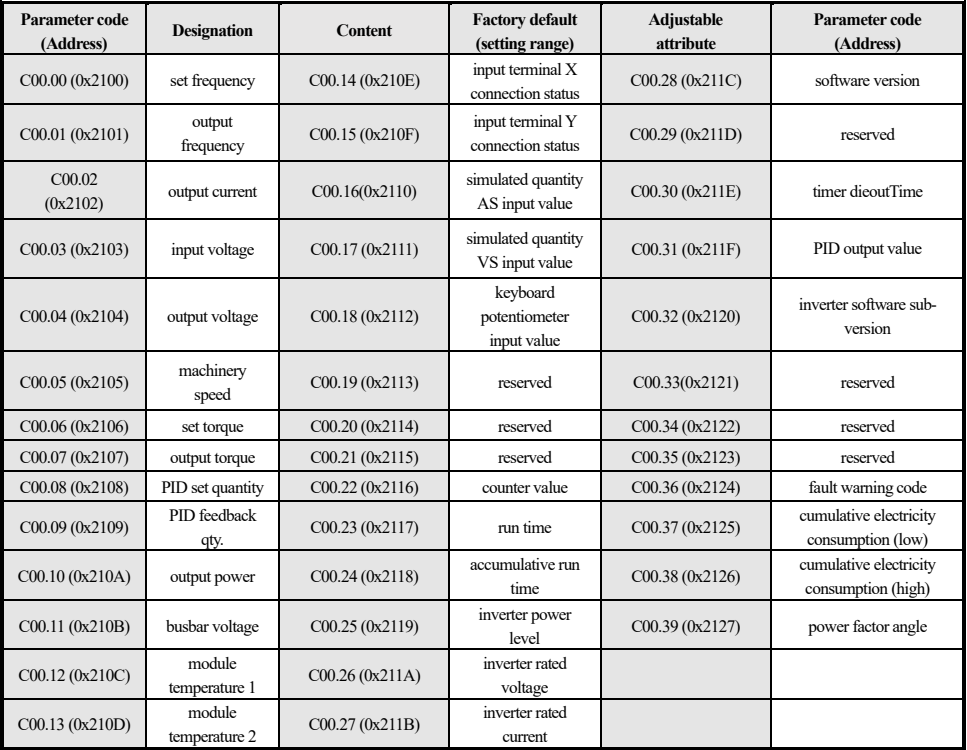

Table 4-63 C00.xx group

#### **C01.xx group: fault monitoring**

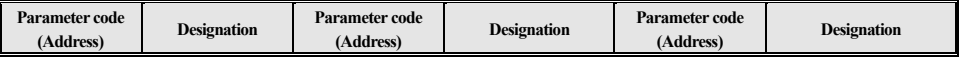

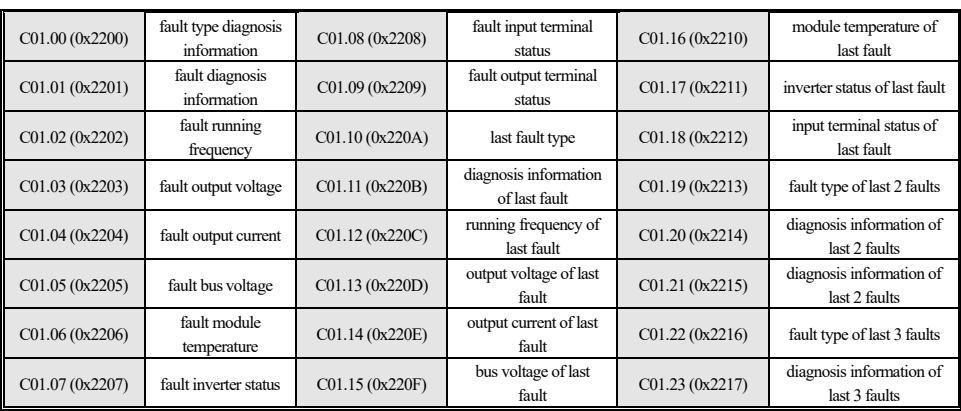

Table 4-64 C01.xx group

Note: fault inverter status means:

ones-place: running direction 0: forward; 1: backward

tens-place: running state 0: stop; 1: at steady speed; 2: acceleration; 3: deceleration

hundreds-place: overvoltage and overcurrent 0: normal; 1: overvoltage ; 2: overcurrent; 3: overvoltage and overcurrent

thousands-place: reserved

#### **C02.xx group: application monitoring**

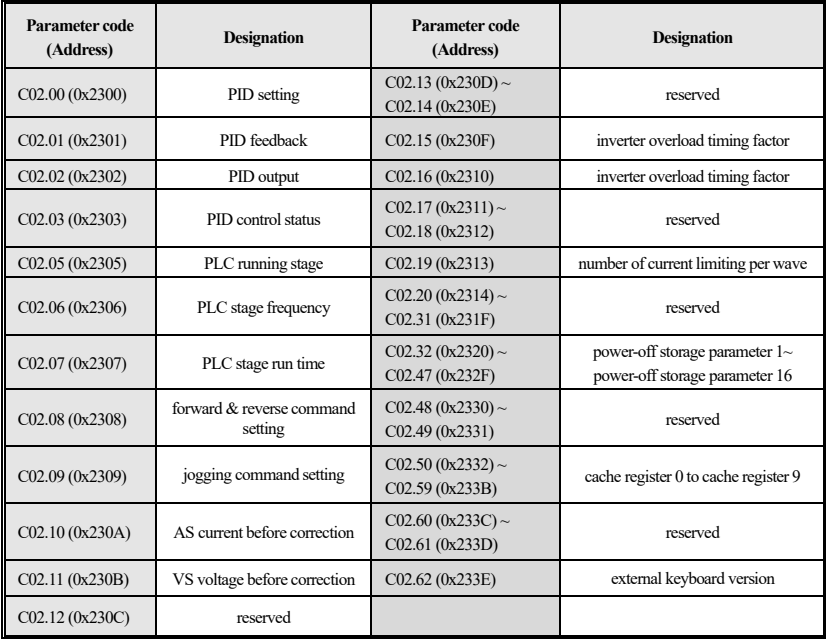

#### Table 4-65 C02.xx group

#### **C03.xx: maintenance parameter monitoring**

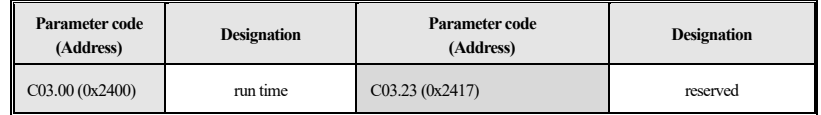

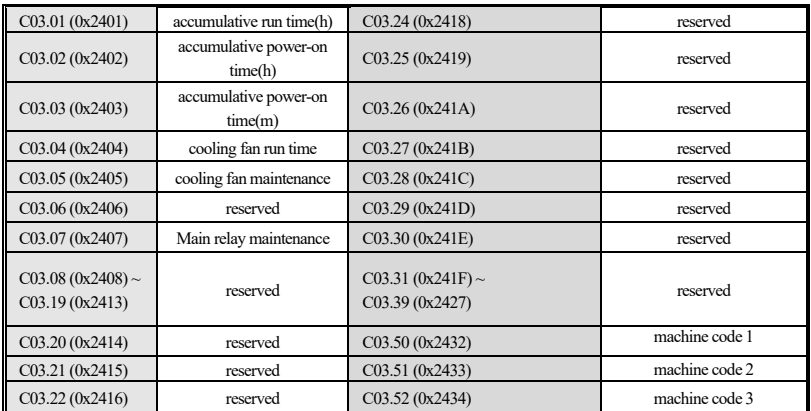

Table 4-66 C03.xx group

## **4.22 Input & Output Terminal Functions Selection**

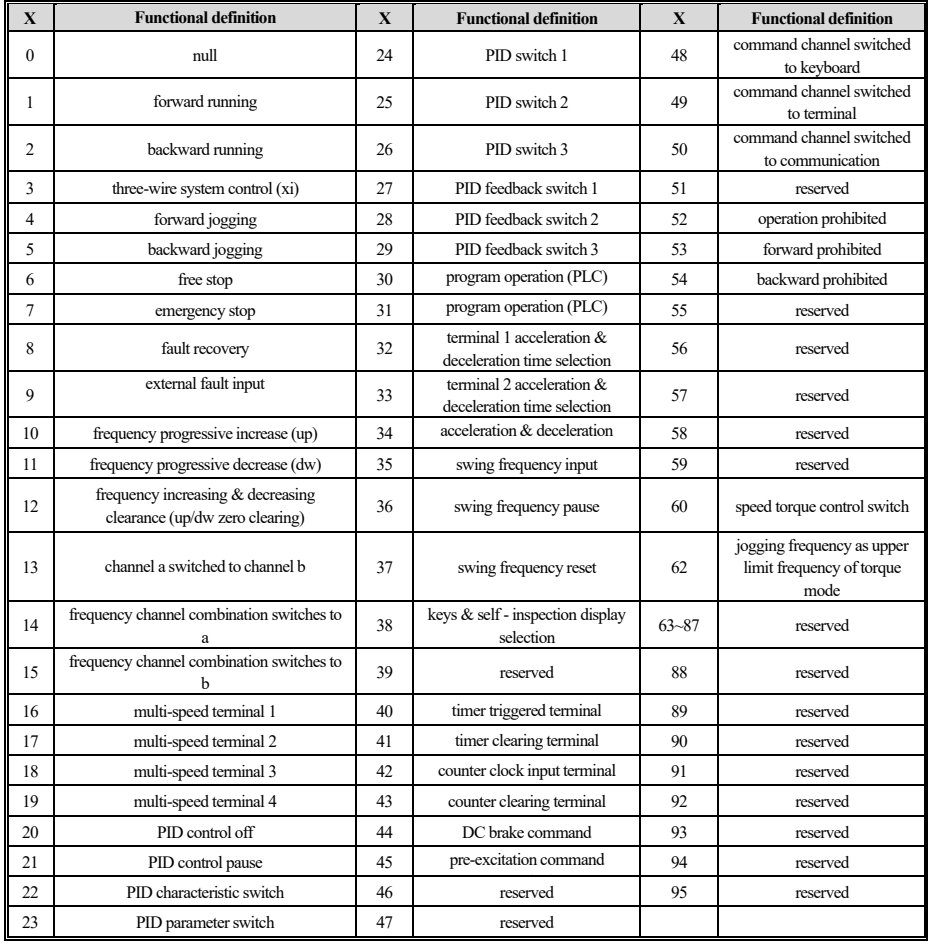

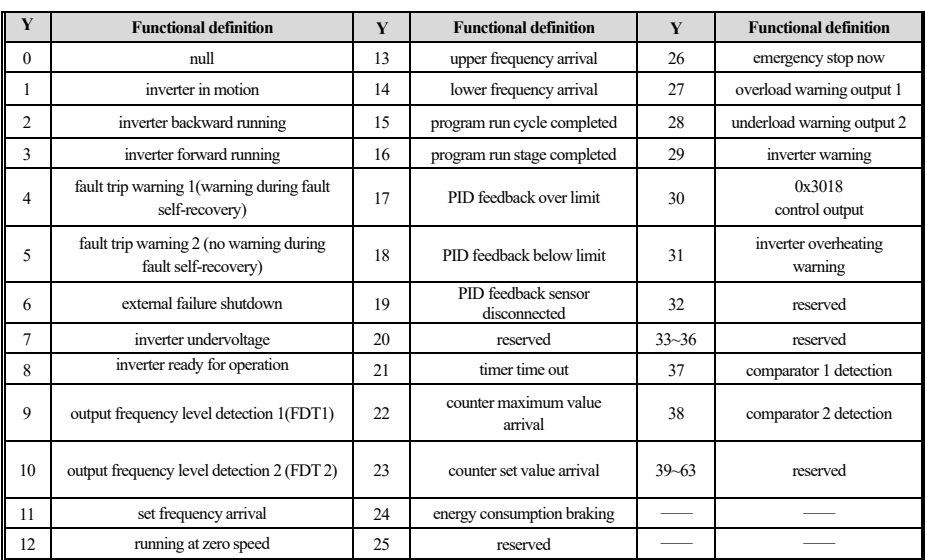

Table 4-67 Input & output terminal functions selection

## **4.23 Fault Code Table**

**Note:**

**1. Refer to the relevant instructions on page 9 of this manual for inverter fault/operation statusinformation.**

**2.The numbers in the code column in brackets are fault codes OR warning codes (Dec means decimal), the following codes need to be obtained from the external keyboard OR by reading the inverter address 0x3003/0x3010 information through communication.**

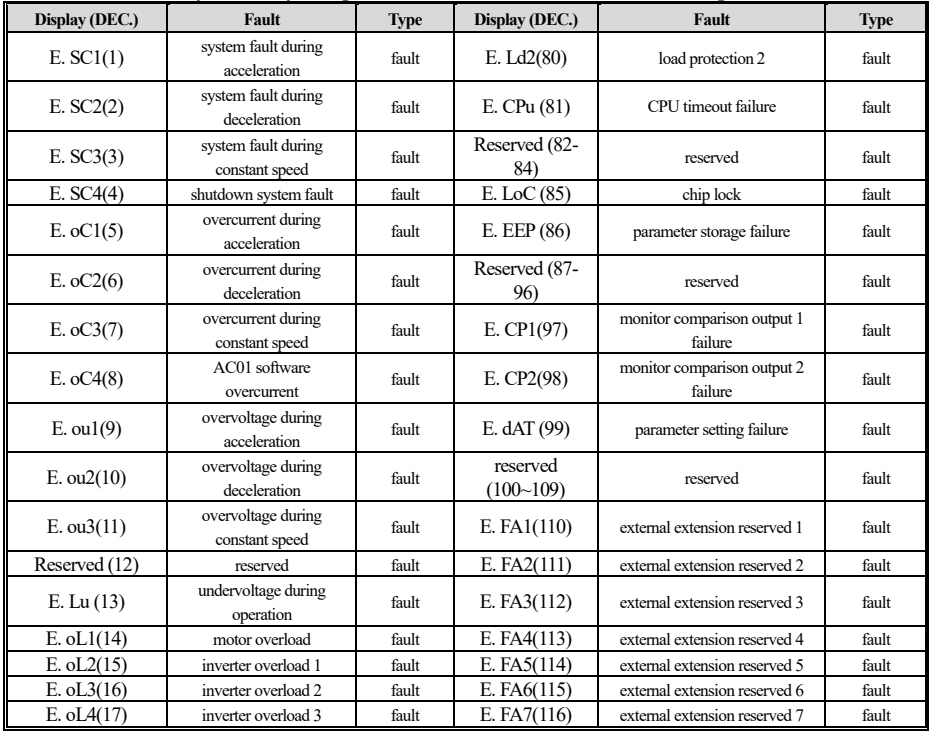

54

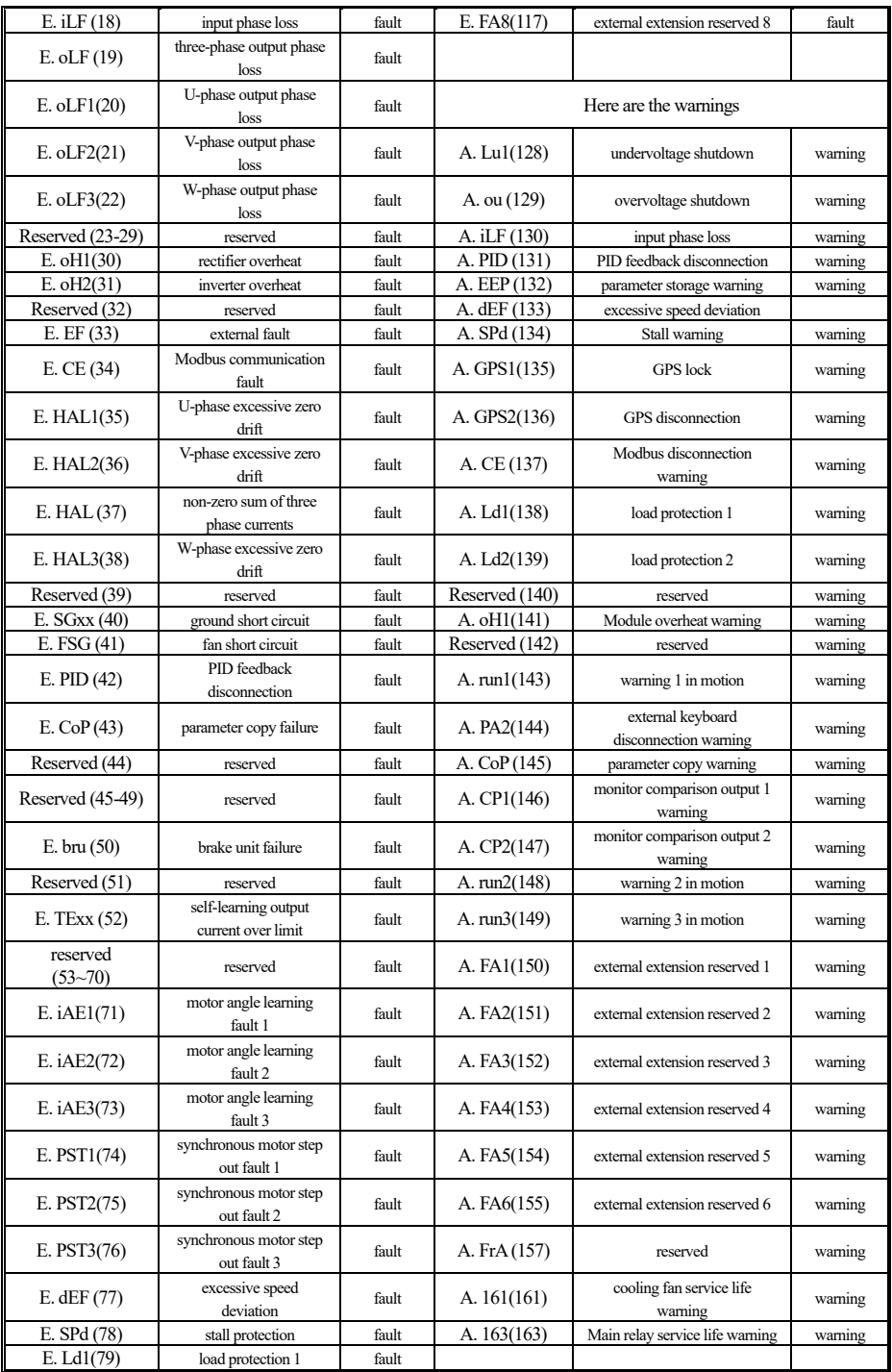

Table 4-68 Fault code

## **Chapter 5 Regular Inspection and Maintenance**

#### **5.1 Inspection**

Inverters are composed of semiconductor devices, passive electronic devices and motion devices, and these devices have a service life. Even under normal working conditions, some of the devices may have characteristics change or failures if the service life is exceeded, thus preventive maintenance such as routine check, periodic check, and component replacement must be performed. It is recommended to check the machine every 3 to 4 months after installation.

● Daily inspection: in order to avoid damage to inverters and shortened service life, please check the following items daily.

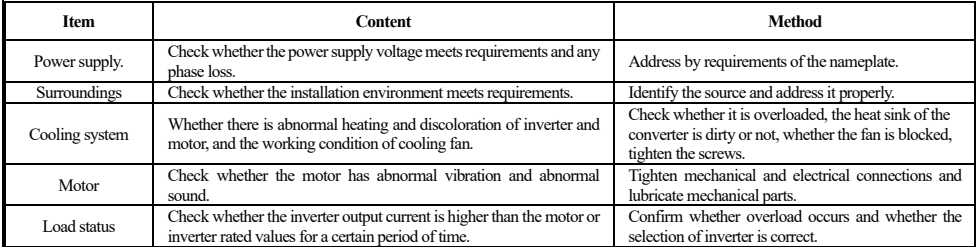

#### Table 5- 1 Daily inspection

Regular inspection: Generally, it is appropriate to carry out regular inspection every 3 to 4 months, please determine the actual inspection period based on the use of each machine and working environment.

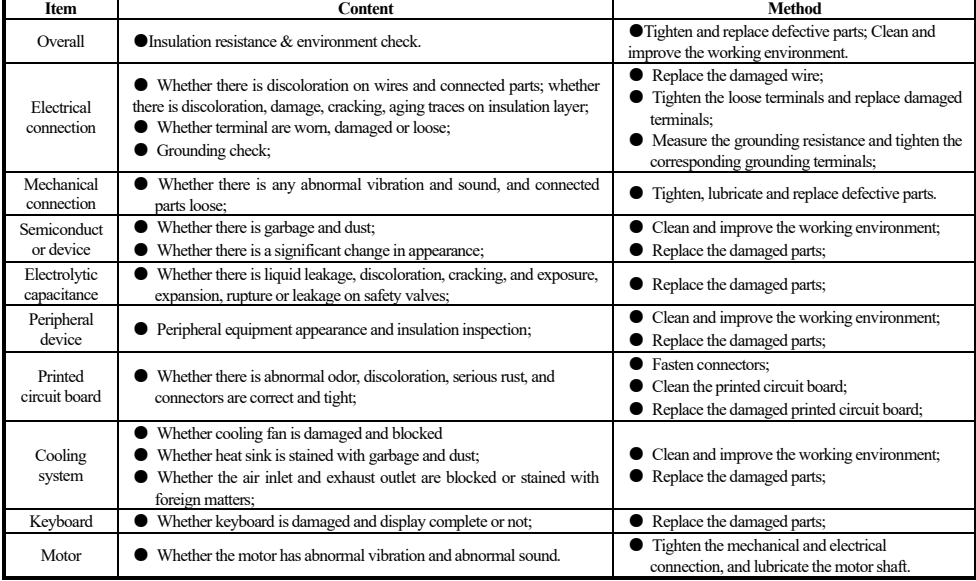

#### Table 5- 2 Regular inspection

 $\mathbb{R}^n$  : Do not perform any operations when the power supply is on, otherwise there is a risk of death by electric shock. When performing operations, cut off the power supply and ensure that the DC voltage of the main loop has been decreased to a safe level and then wait 5 minutes.

#### **5.2 Maintenance**

All devices and components have service life. Proper maintenance can prolong the service life, but will not make up for the damage of devices and components. Please replace the components as required.

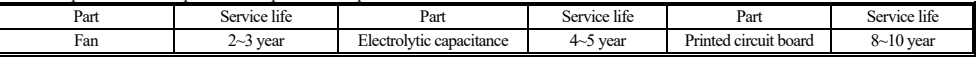

#### Table 5- 3 Parts and service life

The replacement of other components requires high maintenance technology and product familiarity, and they must pass strict testing before being put into use. Therefore, please don't replace other internal components by yourself. If you do need a replacement, please contact the purchasing agent or our sales department.

#### **5.3 Product Guarantee**

1. If the product fails within the warranty period, please refer to the clauses and scope in the warranty card.

2. Primary fault diagnosis is performed by customersin principle, but if required, we or our service network stations can provide according service. On the result of negotiation between us, if the fault is on the product or caused behavior of Veichi , it's free, otherwise it will be charged;

3. Exemption from liability: any inconvenience caused to our customers or secondary customers, any damage caused to non-Veichi products due to the failure of our products, whether within the warranty period or not, shall not be within the scope of our company's liability

## **Appendix I: Modbus Communication Protocol**

● **Communication frame structure**

The communication data format is as follows:

Byte composition: includes the start bit, 8 data bits, check bit and stop bit.

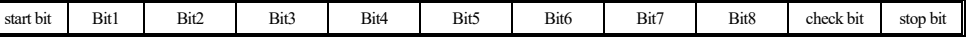

Table Appendix I-1 Communication frame structure

The information of a frame must be transmitted as a continuous data stream. If the interval of more than 1.5 bytes is longer before the end of the frame transmission, the receiving device will clear the incomplete information and mistakenly assume that the next byte is the address domain part of the new frame. Similarly, if the interval between the start of a new frame and the previous frame is less than 3.5 bytes, the receiving device will consider it as a continuation of the previous frame. Due to the misalignment of the frame, the CRC check value will eventually be incorrect, resulting in a communication error.

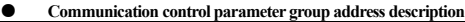

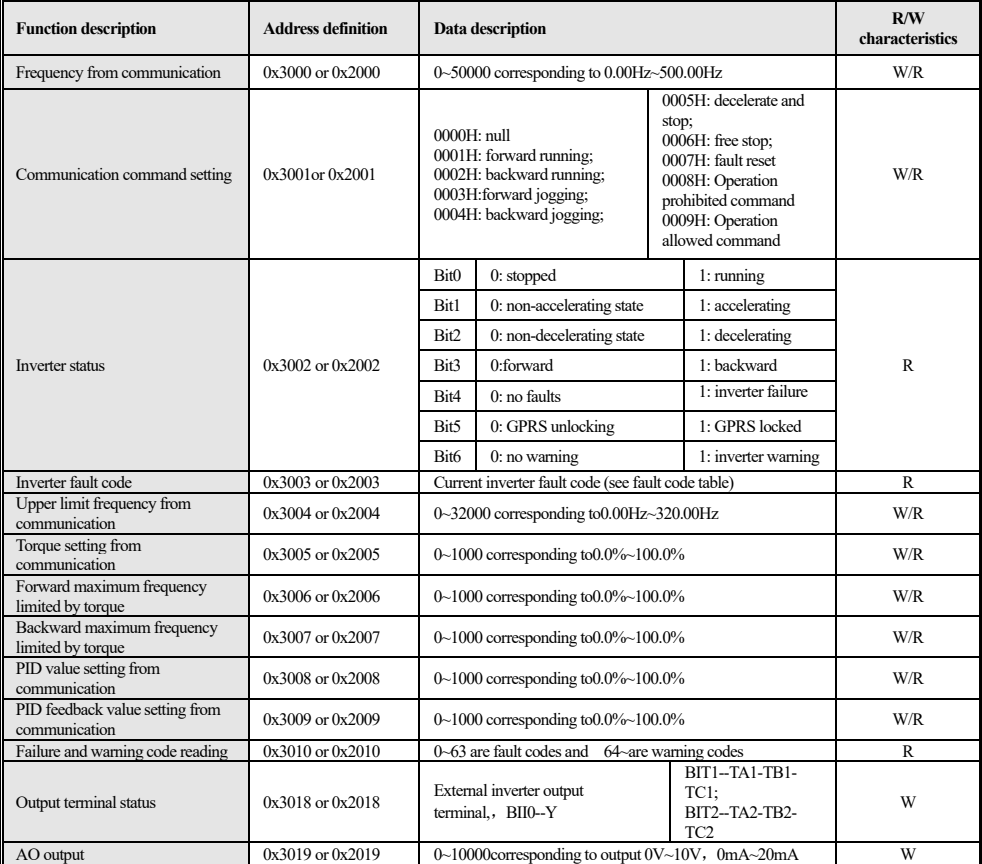

Table Appendix I-2 Communication control parameter group address description

**Note: For other function code addresses, see the "Communication Address" column in the function code table.**

When the F00 to F15 parameter group parameters are written with write command (06H), if the highest bit in the address field of the **function code parameter is 0, the parameters are only written into the RAM of the inverter and are not stored after power failure. If the address field height of the function code parameter is 1, the parameter is written into the EEPROM. For example, F00 group :0x00XX (write RAM)0x10XX(store in EEPROM).**

**When using the write command (06H) to write parameters of F16 to F29, if the highest bit in the address field of the function code parameter is 5, it is only written into the RAM of the inverter, and is not stored after power failure. If the address field height of the function code parameter is D, the parameter is written into the EEPROM, which is power-off storage. For example, F16 group :0x50XX(write RAM)0xD0XX(store in EEPROM); Group F17 :0x51XX(write to RAM)0xD1XX(save to EEPROM).**

#### ● **Error code meaning from the slave's response to the exception message**

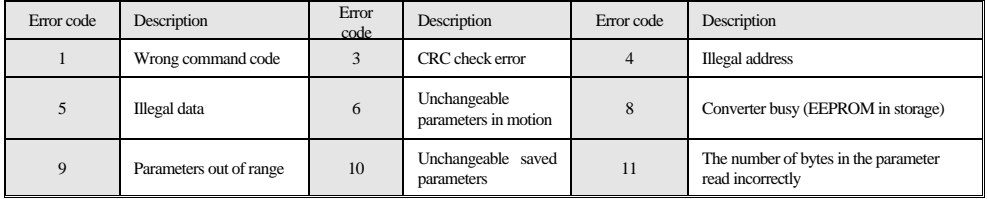

Table Appendix I-3 Error code meaning

## **Appendix II: External Keyboard Size and Model**

⚫ **External double-row display keyboard shape and hole size**

**Model: KBD300-25(Note: LCD is fully compatible with LED keyboard dimensions and hole sizes(unit: mm)).**

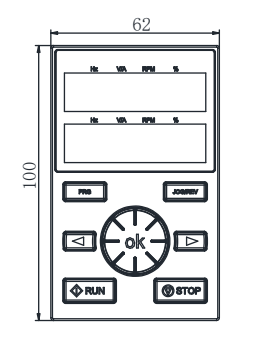

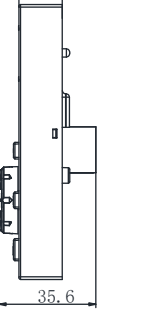

16

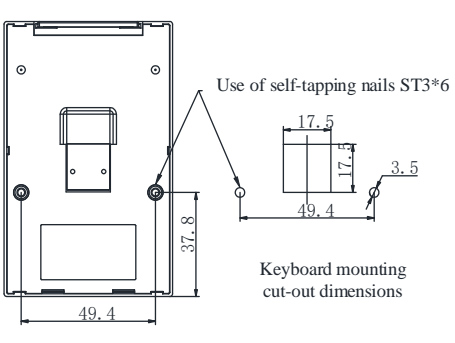

AC01 series external two-row display keyboard size

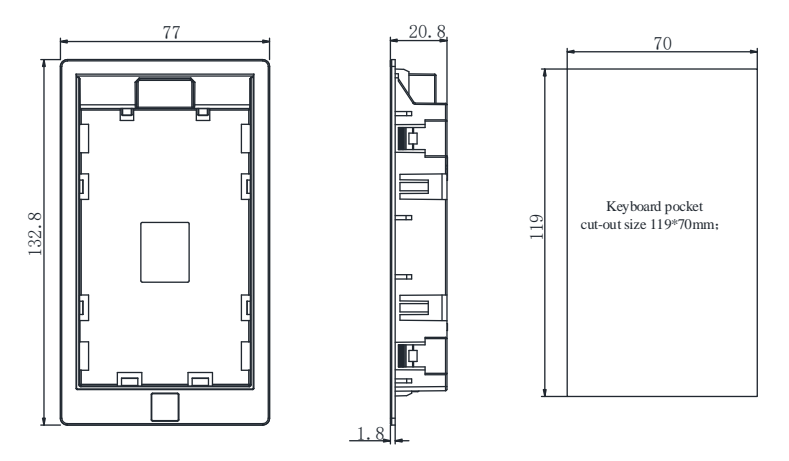

AC01 series external two-row display keyboard shape and hole size

⚫ **Externalsingle-row keyboard shape and hole size**

Model: KBD10-15 (Note: hole size of mounting plate :61mmx36mm. (Unit in the figure: mm))

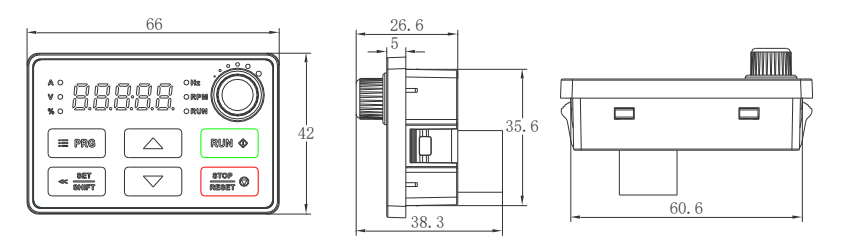